# เจาะลึก!! วิธีปฏิบัติการยื่นขออนุมัติสั่งปล่อยเครื่องจักร ด้วยระบบอีเล็กทรอนิกส์ eMT Online (ออนไลน์ผ่านโปรแกรม Zoom Webinar)

วันพุธที่ 29 มีนาคม 2566 เวลา 09.00- 12.00 น.

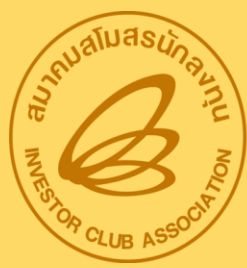

**ANIANAINASUNAVIU**<br>Investor Club Association

บรรยายโดย คุณพัชรี เกื้อประเสริฐกิจ และคุณสุกัญญา หรั่งทอง ผู้เชี่ยวชาญจากสมาคมสโมสรนักลงทุน หัวข้อบรรยาย

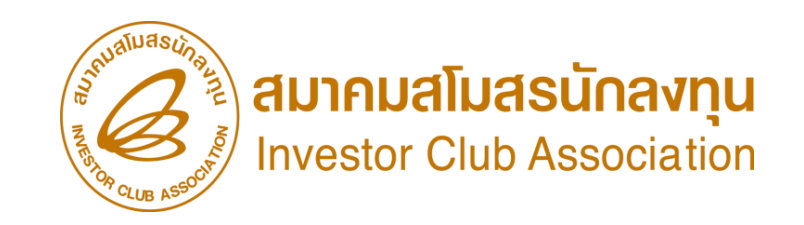

1. การขออนุมัติสั่งปล่อยเครื่องจักร คืออะไร

- 2. ประเภทการขออนุมัติสั่งปล่อยเครื่องจักรมีกี่ประเภท
- 3. เงื่อนไขการขออนุมัติสั่งปล่อยเครื่องจักร
- 4. ขั้นตอนการขออนุมัติสั่งปล่อยเครื่องจักร
- 5. การขออนุมัติยกเลิกสั่งปล่อยเครื่องจักร
- 6.วิธีการขออนุมัติสั่งปล่อยเครื่องจักรแต่ละประเภททำอย่างไร (Workshop)

7. ถาม - ตอบ

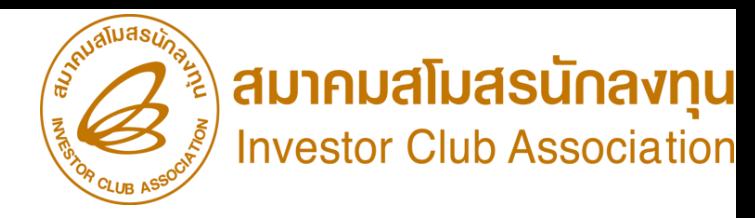

#### พู้ได้รับการส่มสริมจะได้รับการยกเว้นอากรขาเข้าสำหรับเครื่องจักร

มาตรา 28 คณะกรรมการพิจารณาอนุมัติแต่เครื่องจักรนั้น ต้องไม่เป็นเครื่องจักรที่ผลิต หรือ ประกอบได้ในราชอาณาจักร ซึ่งมีคุณภาพ

ใกล้เคียงกันกับชนิดที่ผลิตในต่างประเทศและมีปริมาณเพียงพอที่จะจัดหามาใช้ได้ \*\*ตามประกาศ ป.2/2556 (รายการ Negative List)\*\*

มาตรา 29 คณะกรรมการจะให้การส่งเสริมแก่กิจการนั้นหรือพู้ขอรับส่งเสริมรายนั้นและรายต่อๆไป โดยได้รับลดหย่อนอากรขาเข้าสำหรับ ้ เครื่องจักรเพียงกึ่งหนึ่ง หรือจะไม่ให้ใด้รับการยกเว้นอากรขาเข้าสำหรับเครื่องจักรเลยก็ได้\*\*หมายเหตุ เฉพาะเครื่องจักรที่มีอากรขาเข้าร้อยละสิบและ หรือร้อยละสิบขึ้นไป\*\*

มาตรา 29 ที่คณะกรรมการพิจารณาเห็นว่า การให้การส่งเสริมแก่กิจการใดหรือ แก่ผู้ขอรับการส่งเสริมรายใดไม่สมควรให้ได้รับสิทธิและประโยชน์ ตามมาตรา 28

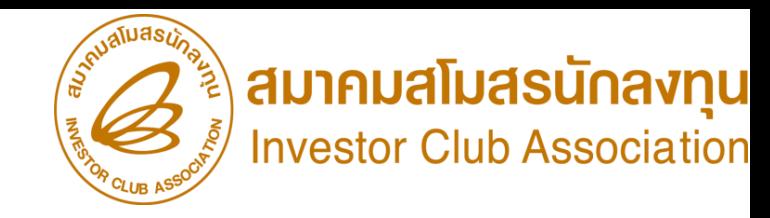

#### ประเภทการขออนุมัติสั่งปล่อยเครื่องจักร

#### การขออนุมัติสั่งปล่อยเครื่องจักร มี 3 กรณี คือ

1. การขออนุมัติสั่งปล่อยปกติ คือ การอนุมัติให้ผู้ได้รับการส่งเสริมนำเครื่องจักรเข้ามาในราชอาณาจักรโดยได้รับ ิยกเว้นหรือลดหย่อนอากรขาเข้า พร้อมกับใช้หนังสืออนุมัตินั้นเป็นหนังสือค้าประกันและถอนธนาคารค้าประกัน ภาษีมูลค่าเพิ่มของเครื่องจักร ตาม[ประกาศอธิบดีกรมสรรพากรเกี่ยวกับภาษีมูลค่าเพิ่ม](https://www.faq108.co.th/common/topic/vat_2534.php) (ฉบับที่ 20) ลงวันที่ 27 ธันวาคม 2534 จึงทำให้บริษัทไม่ต้องชำระภาษีมูลค่าเพิ่มของเครื่องจักรรายการนั้น

2. การสั่งปล่อยถอนการใช้ธนาคารค้ าประกัน คือ การอนุมัติให้ผู้ได้รับการส่งเสริม ได้รับยกเว้นหรือลดหย่อน อากรขาเข้าเครื่องจักรที่เคยใช้ธนาคารค้ าประกันภาษีอากรไว้ พร้อมกับถอนการใช้ธนาคารค้ าประกัน และใช้หนังสือ ้อนุมัตินั้นเป็นหนังสือค้าประกันและกอนประกันภาษีมูลค่าเพิ่มของเครื่องจักรรายการ จึงทำให้บริษัทไม่ต้องชำระ ภาษีมูลค่าเพิ่มของเครื่องจักรรายการนั้น

3. การสั่งปล่อยคืนอากร คือ การอนุมัติให้พู้ได้รับการส่งเสริมได้รับคืน<u>เฉพาะอากรขาเข้า</u>เครื่องจักรที่ได้ชำระไป ก่อนหน้านั้นแล้ว ส่วนภาษีมูลค่าเพิ่มจะไม่ได้รับคืนโดยตรงจากการสั่งปล่อยขอคืนอากร เนื่องจากภาษีมูลค่าเพิ่ม ที่บริษัทชำระไปตั้งแต่วันที่นำเข้านั้น ได้เครดิตคืนในระบบ VAT ซื้อ VAT ขายไปแล้ว

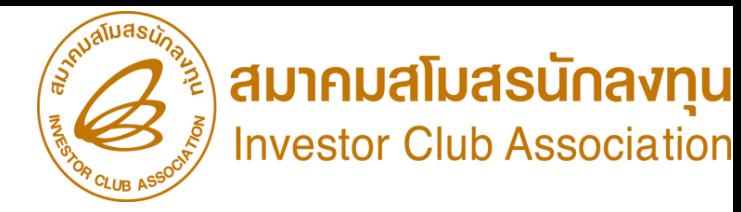

#### การขออนุมัติสั่งปล่อยเครื่องจักร จะแบ่งออกเป็น ประเภทต่างๆ ดังนี้ ประเภทการขออนุมัติสั่งปล่อยเครื่องจักร

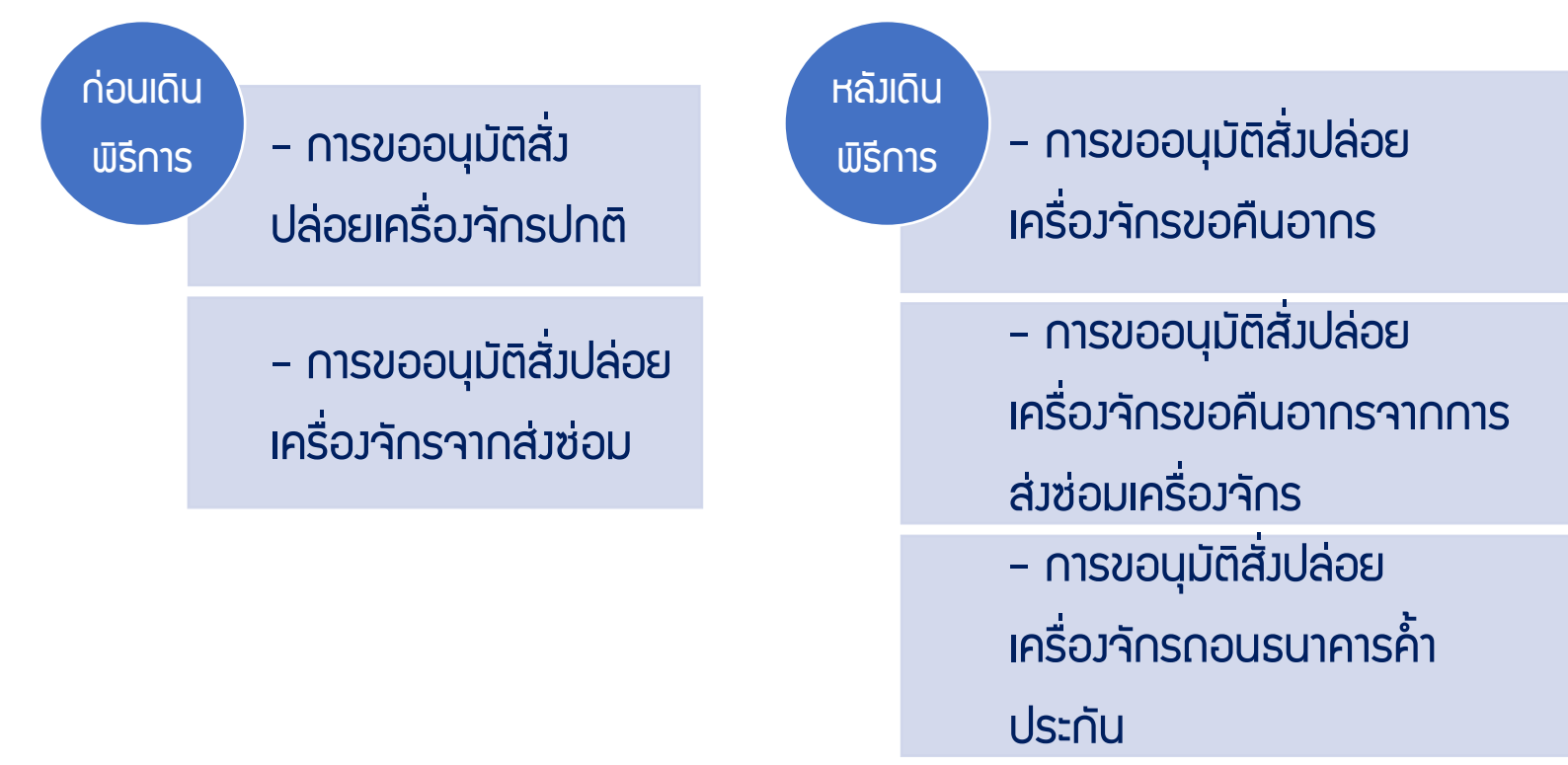

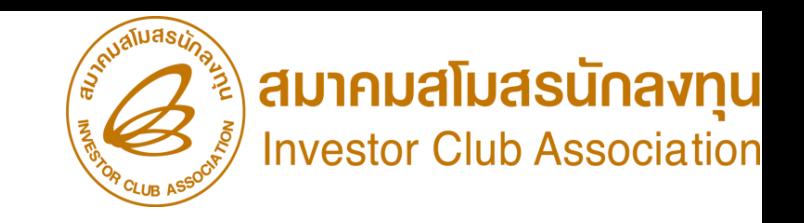

#### ประเภทการขออนุมัติสั่งปล่อยเครื่องจักร

#### การเปรียบเทียบการสั่งปล่อยเครื่องจักร

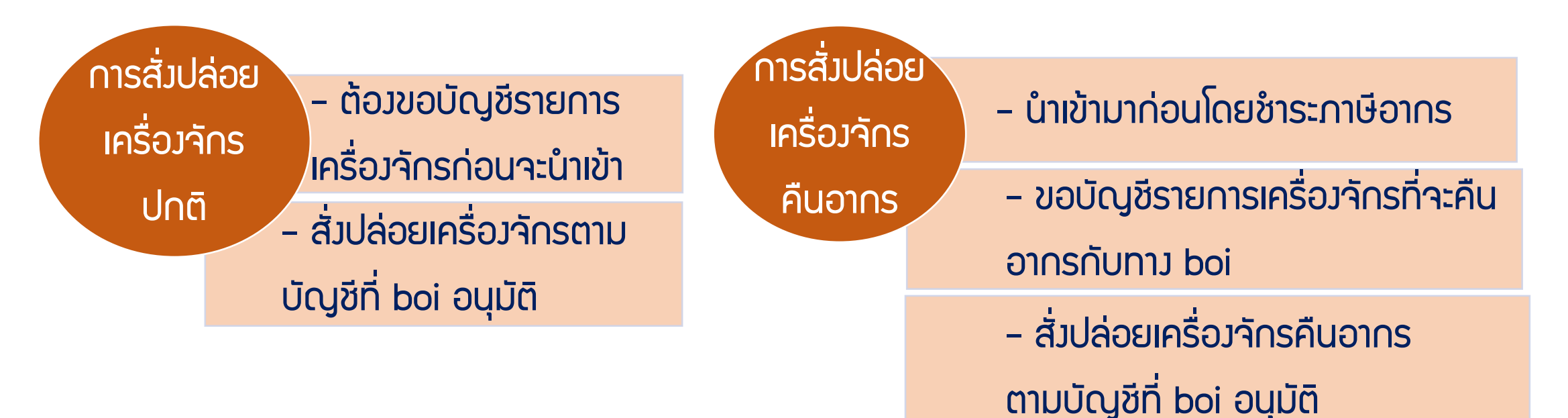

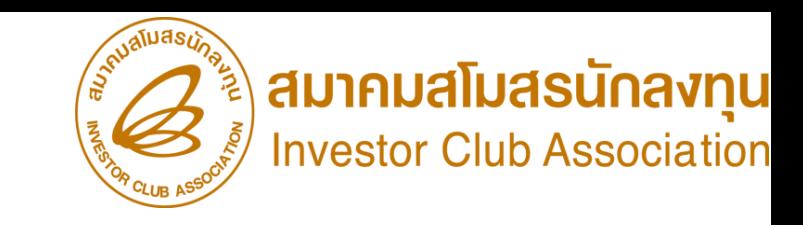

### เงื่อนไขการขออนุมัติสั่งปล่อยเครื่องจักร

#### กรณีการขออนุมัติสั่งปล่อยเครื่องจักรสั่งปล่อย

- 1. เป็นรายการเครื่องจักรที่มีชื่อตรงกับบัญชีเครื่องจักรทั่วไป หรือ (ชื่อรอง) หรือบัญชีอะไหล่ หรือบัญชีแม่พิมพ์ ที่ได้รับอนุมัติแล้ว
- ่ 2. จำนวนเครื่องจักรที่ขอสั่งปล่อย เมื่อรวมกับที่เคยสั่งปล่อยไปแล้ว ต้องไม่เกินกว่าจำนวนที่อนุมัติให้นำเข้าได้
- 3. เป็นเครื่องจักรที่นำเข้ามาในระยะเวลาที่ได้รับสิทธิประโยชน์การยกเว้นหรือลดหย่อนภาษีอากรตามมาตรา 28 หรือ 29
- 4. กรณีเป็นการสั่งปล่อยคืนอากร
	- ่ 4.1 จะต้องดำเนินการให้แล้วเสร็จภายใน 1 ปีนับจากวันสิ้นสุดระยะเวลานำเข้าเครื่องจักร
- ้ 5. กรณีเป็นการสั่งปล่อยกอนค้ำประกัน ต้องเป็นรายการเครื่องจักรที่ได้รับอนุมัติให้ใช้ธนาคารค้ำประกันอยู่ก่อนหน้านั้น 5.1 ระยะเวลาการค้ าประกันที่อนุมัติไว้ยังไม่สิ้นสุดลง (สามารถขยายระยะเวลาการค้ าประกันได้ 1 ครั้ง / 1 ปี)
	- 5.2 ขออนุมัติสั่งปล่อยถอนค้ าประกันเครื่องจักรที่ค้ าประกันไว้ ได้เพียงรายการละ 1 ครั้ง เท่านั้น
- ้ดังนั้น หากรายการใดมีการขออนุมัติสั่งปล่อยไม่ครบตามจำนวนที่อนุมัติให้ค้าประกันไว้ จะถูกเรียกเก็บภาษีอากรในส่วนที่เหลือของรายการนั้นๆ

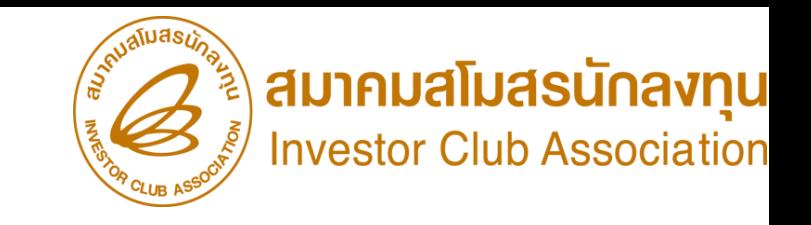

#### การขออนุมัติสั่งปล่อยเครื่องจักร

การขออนุมัติสั่งปล่อยเครื่องจักร แบ่งเป็น

- การขออนุมัติสั่งปล่อยเครื่องจักรทั่วไป
- การขออนุมัติสั่งปล่อยอะไหล่
- การขออนุมัติสั่งปล่อยแม่พิมพ์

ที่ได้รับสิทธิประโยชน์การยกเว้นหรือลดหย่อนภาษีอากร ตามมาตรา 28 หรือ 29

การขออนุมัติสั่งปล่อยเครื่องจักร ทุกประเภท

- เป็นการอนุมัติแบบ Auto Approve
- เป็นการอนุมัติแบบ Paperless ไม่มีเอกสารอนุมัติ
- <u>ยกเว้น การขออนุมัติสั่งปล่อยกอนธนาคารค้ำประกันแบบไม่เต็มจำนวน เป็</u>นการอนุมัติแบบ มีเอกสาร อนุมัติ รับเอกสารที่ BOI

## การสั่มปล่อยเครื่องจักร (ก่อนเดินพิธีการ)

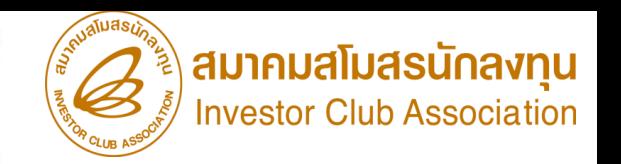

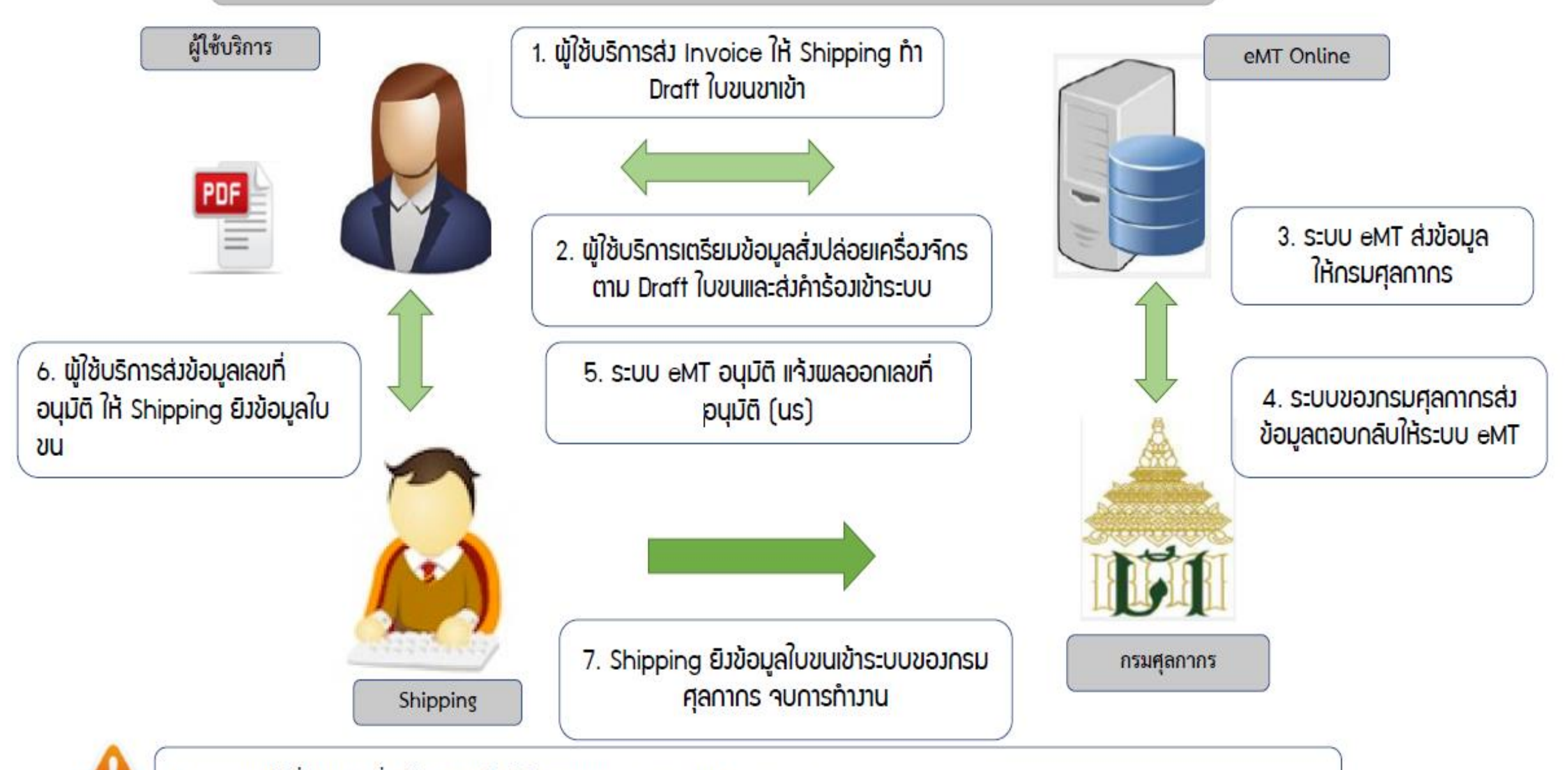

■ การขออนุมัติสั่งปล่อยเครื่องจักร <u>ก่อนเดินพิธีการ </u> (Paperless - Auto approve)

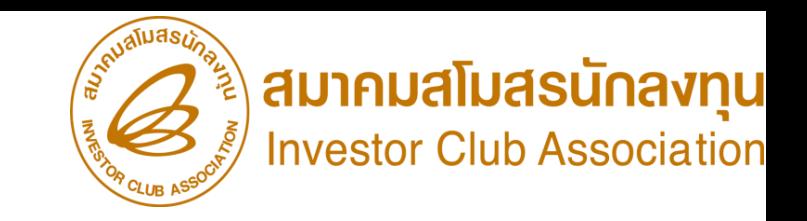

#### ขั้นตอนการขออนุมัติสั่งปล่อยเครื่องจักร

การขออนุมัติสั่งปล่อยเครื่องจักรปกติ (ก่อนเดินพิธีการ)

- 1. เป็นการขออนุมัติสั่งปล่อยยกเว้นอากรขาเข้า สำหรับรายการที่ได้รับอนุมัติแล้ว หมายถึง เครื่องจักรที่มีชื่อตรงกับบัญชีเครื่องจักรทั่วไป หรือ (ชื่อรอง) หรือ บัญชีอะไหล่ หรือบัญชีแม่พิมพ์ ที่ได้รับอนุมัติแล้ว
- 2. มีจำนวนคมหลือเพียงพอที่จะขออนุมัติสั่งปล่อย
- 3. เอกสาร Invoice
- 4. เอกสาร Draft ใบขนขาเข้า
- 5. ระยะเวลาสิทธิของการนำเข้าเครื่องจักรต้องไม่สิ้นสุด

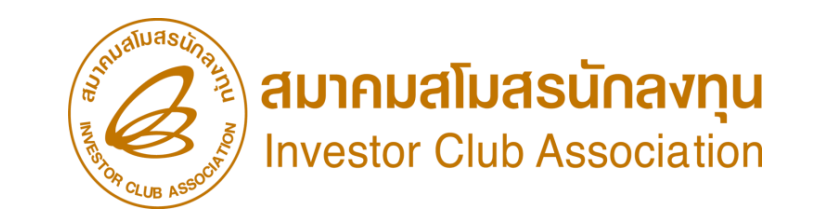

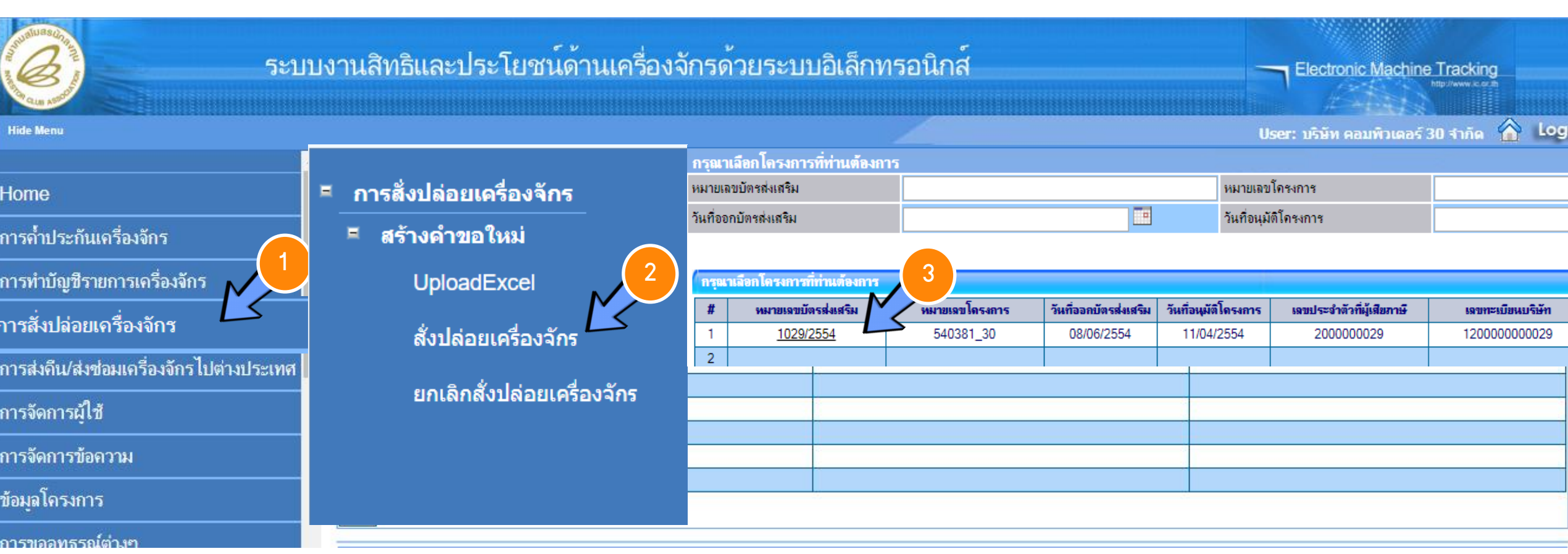

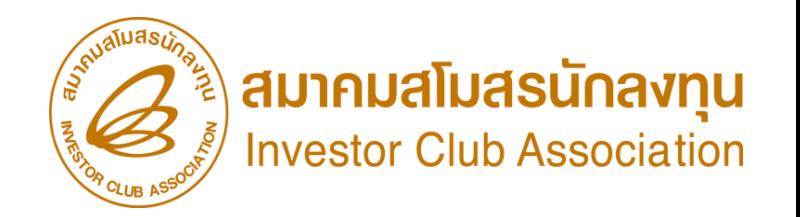

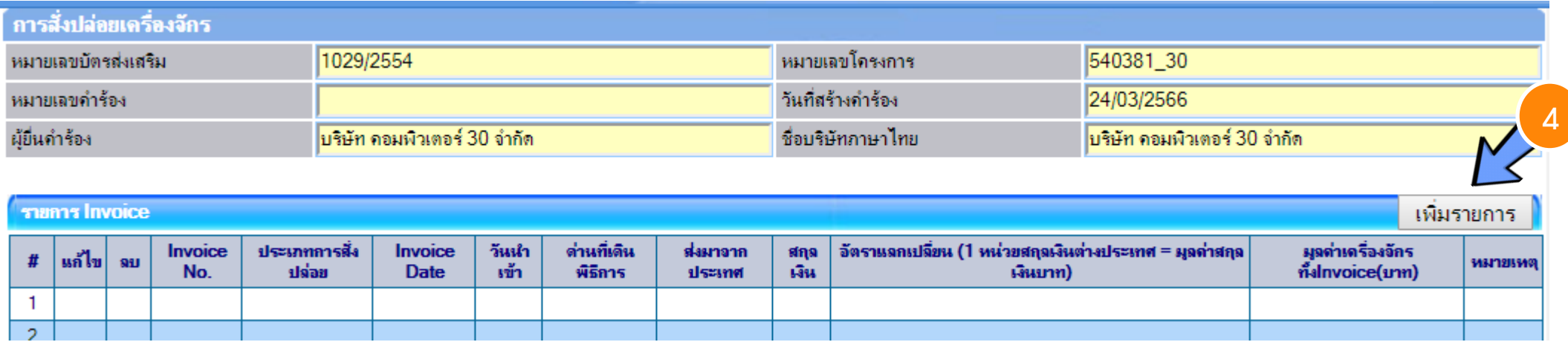

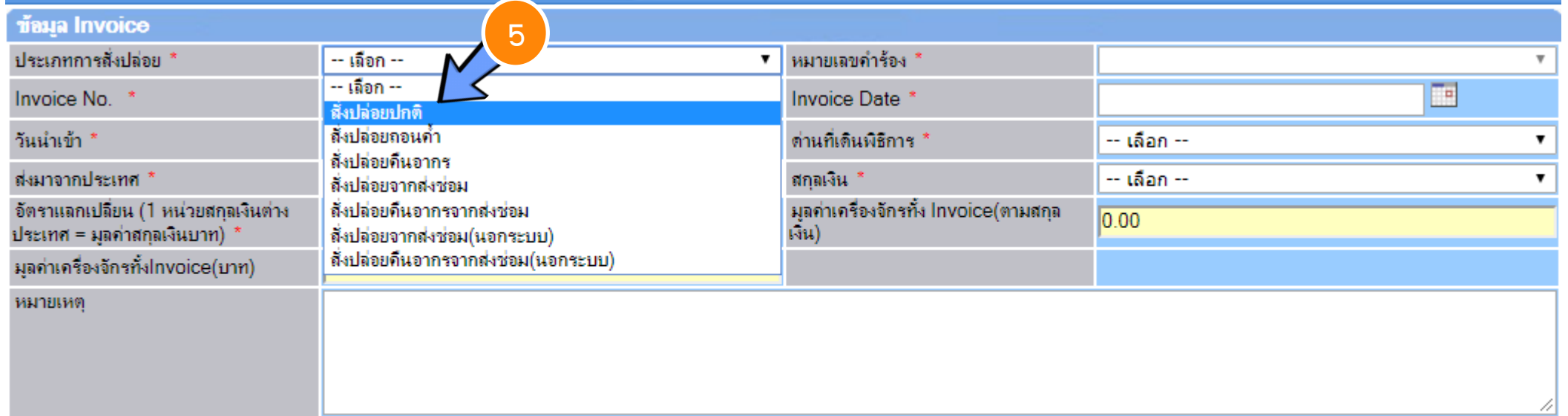

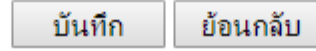

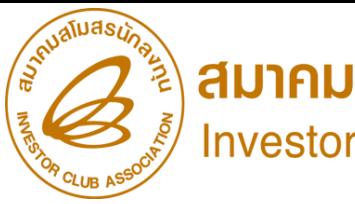

 $\mathbf{v}$ 

ยกเลิก

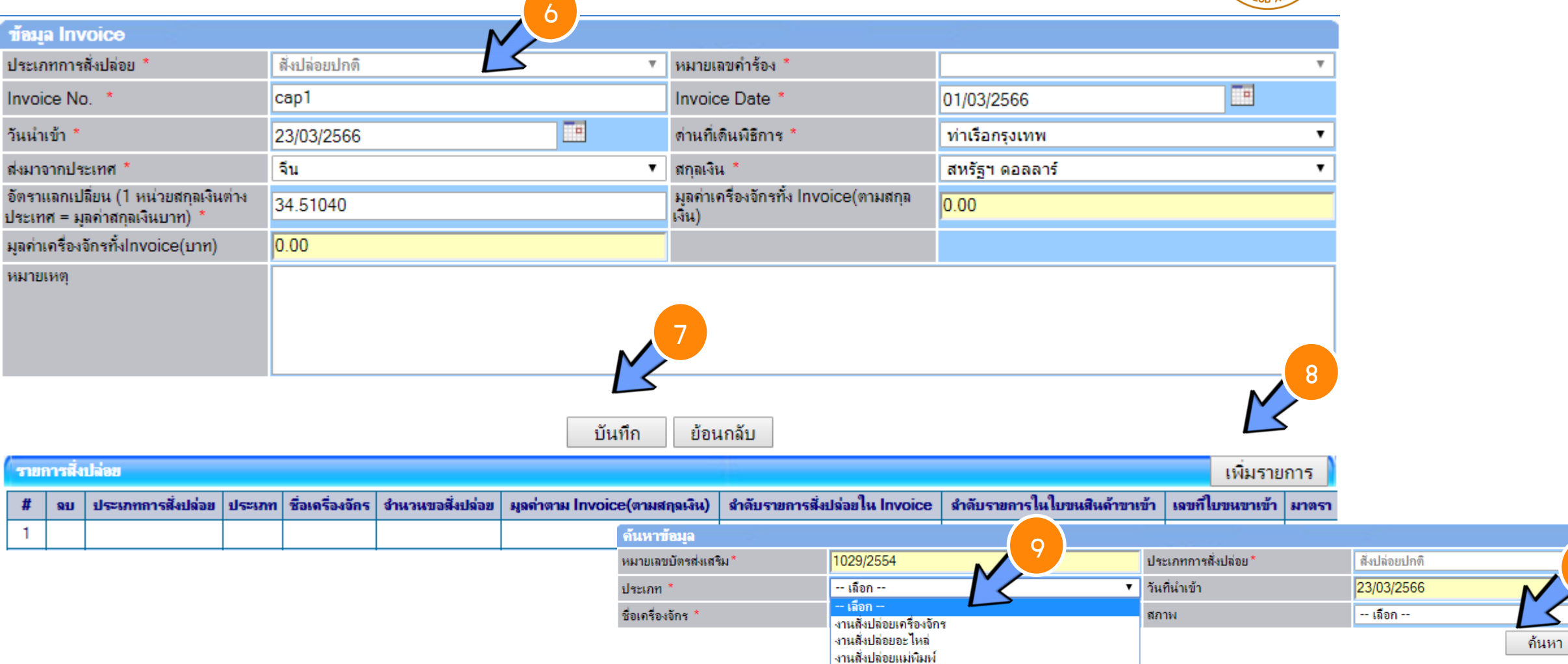

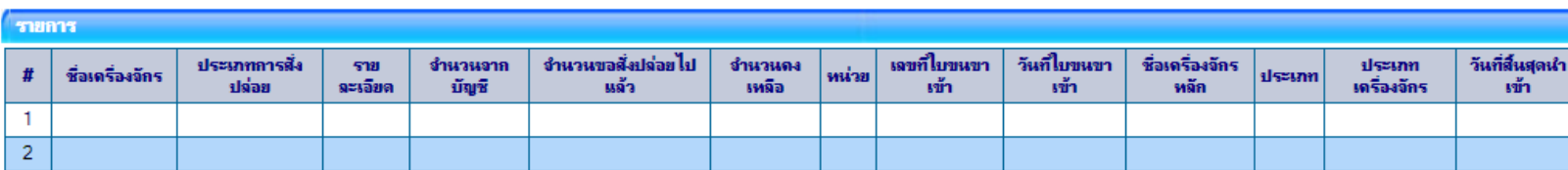

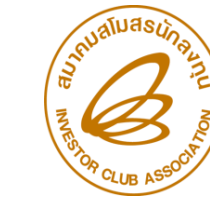

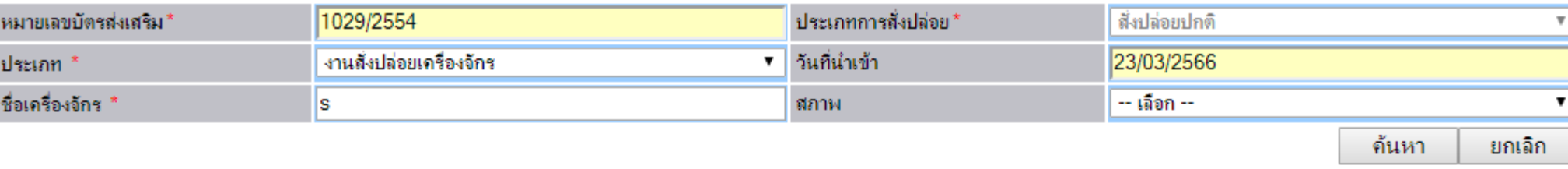

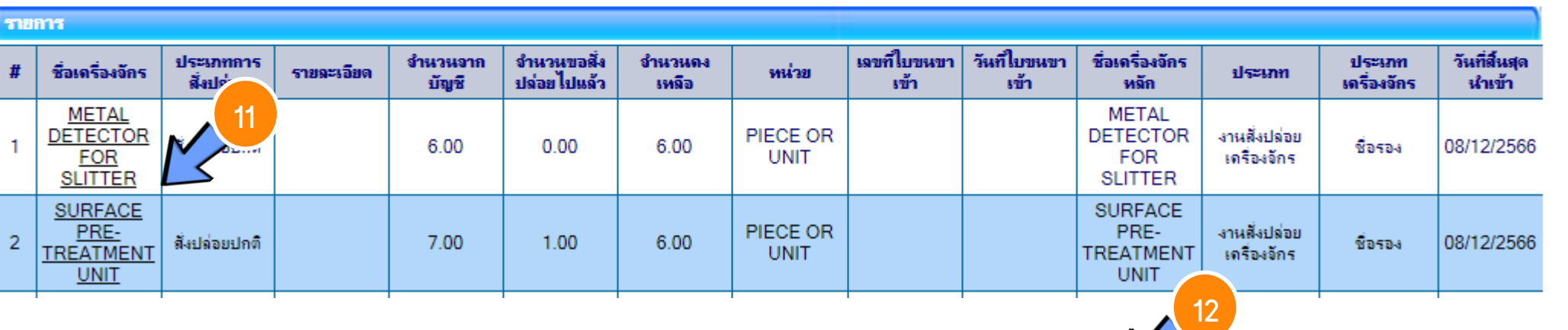

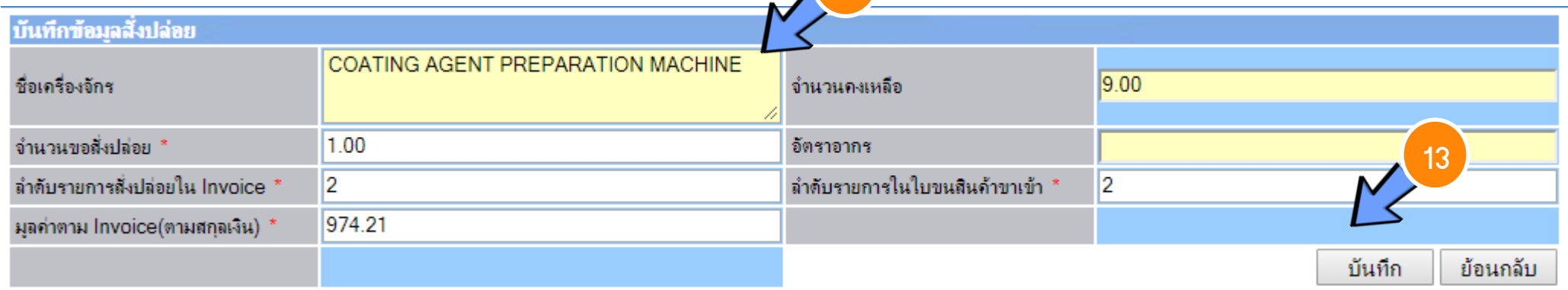

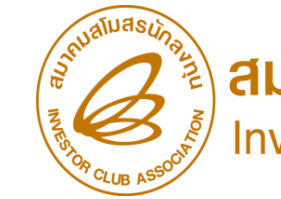

) **สมาคมสโมสรนักลงทุน**<br>Investor Club Association

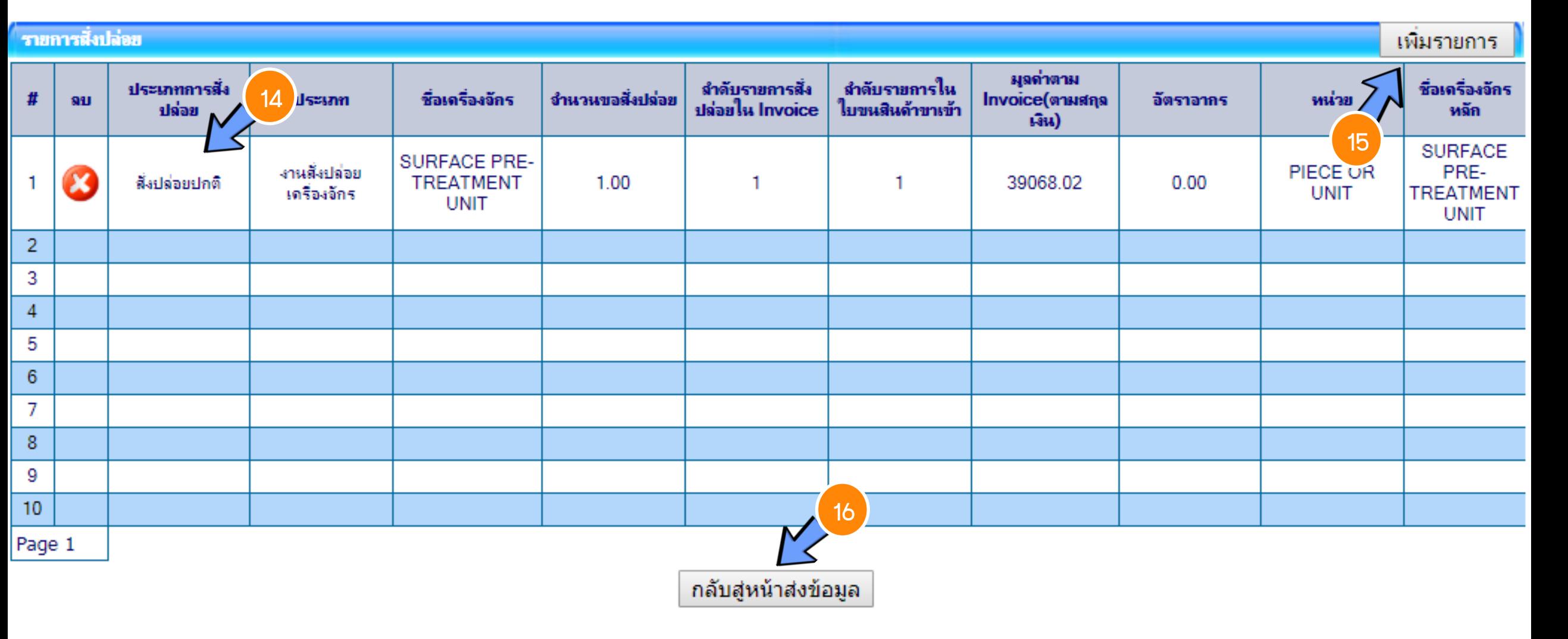

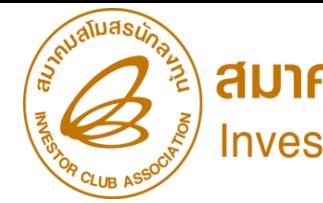

) **สมาคมสโมสรนักลงทุน**<br>Investor Club Association

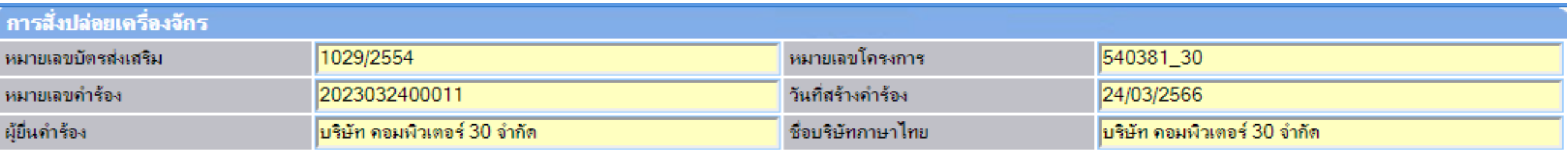

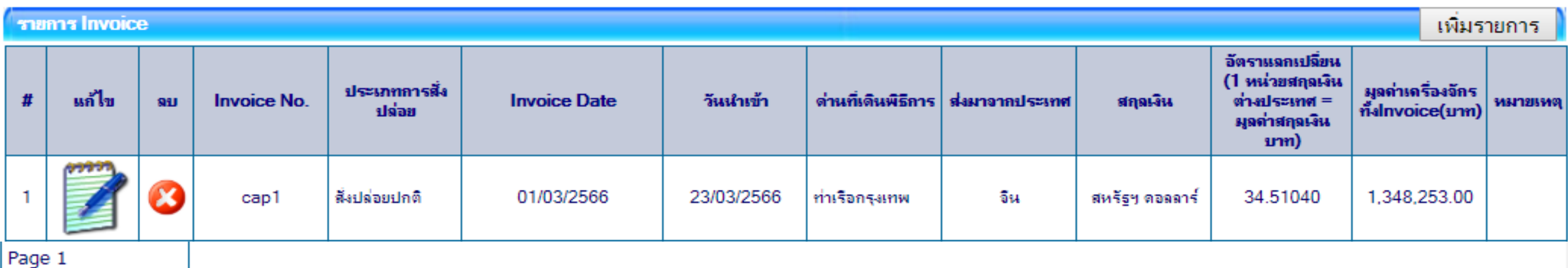

กลับสู่หน้าจอหลัก

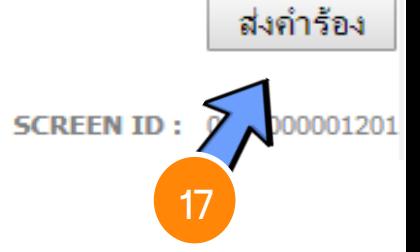

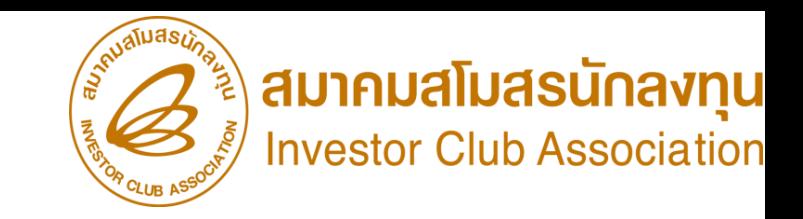

#### ขั้นตอนการขออนุมัติสั่งปล่อยเครื่องจักร

การขออนุมัติสั่งปล่อยเครื่องจักรจากการส่งซ่อม (ก่อนเดินพิธีการ)

- 1. ต้องเป็นเครื่องจักร อะไหล่ หรือแม่พิมพ์ ที่นำเข้ามาโดยการใช้สิทริขออนุมัติสั่งปล่อยเครื่องจักร
- 2. ต้องได้รับการอนุญาตการส่งซ่อมจาก BOI ก่อนส่งออกไปต่างประเทศ (กดรับผลการพิจารณาแล้ว)
- 3. ต้องจัดทำใบสุทรินำกลับ
- 4. รายการที่ส่งซ่อม ชื่อเครื่องจักรและหน่วยจะต้องตรงกับชื่อที่เคยได้รับอนุมัติให้ส่งออกไปต่างประเทศ เพื่อซ่อมแซมก่อนหน้านั้น
- 5. เอกสาร Draft ใบขนขาเข้า และ/หรือ Invoice
- ่ 6. ระยะเวลาสิทธิของการนำเข้าเครื่องจักรต้องไม่สิ้นสุด

\*\*หมายเหตุ\*\*การสั่งปล่อยเครื่องจักรที่นำเข้าจากการซ่อมแซม จะได้รับสิทธิยกเว้นหรือลดหย่อนภาษีอากรในส่วนของค่าซ่อมเท่านั้น ้ส่วนอากรขาเข้าของเครื่องจักร จะได้รับยกเว้นตามสิทธิของหนังสือใบสุทธินำกลับของกรมศุลกากร

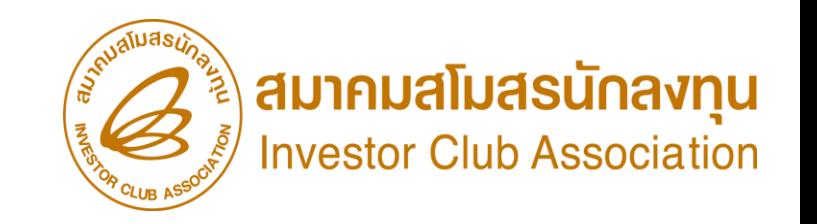

#### กดรับผลการพิจารณา ค าขออนุญาตส่งเครื่องจักรไปต่างประเทศ (ส่งซ่อม)

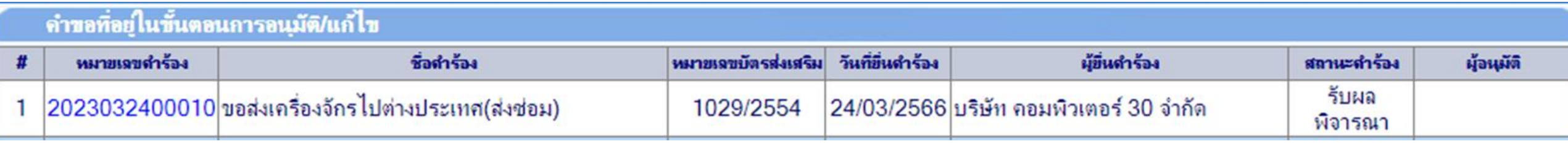

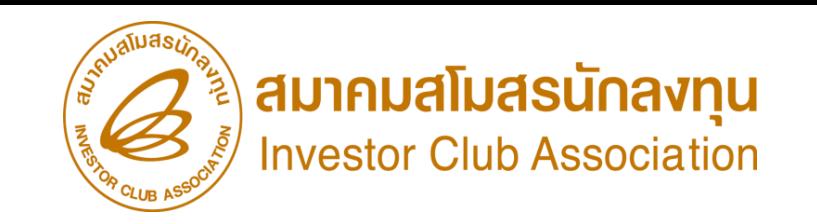

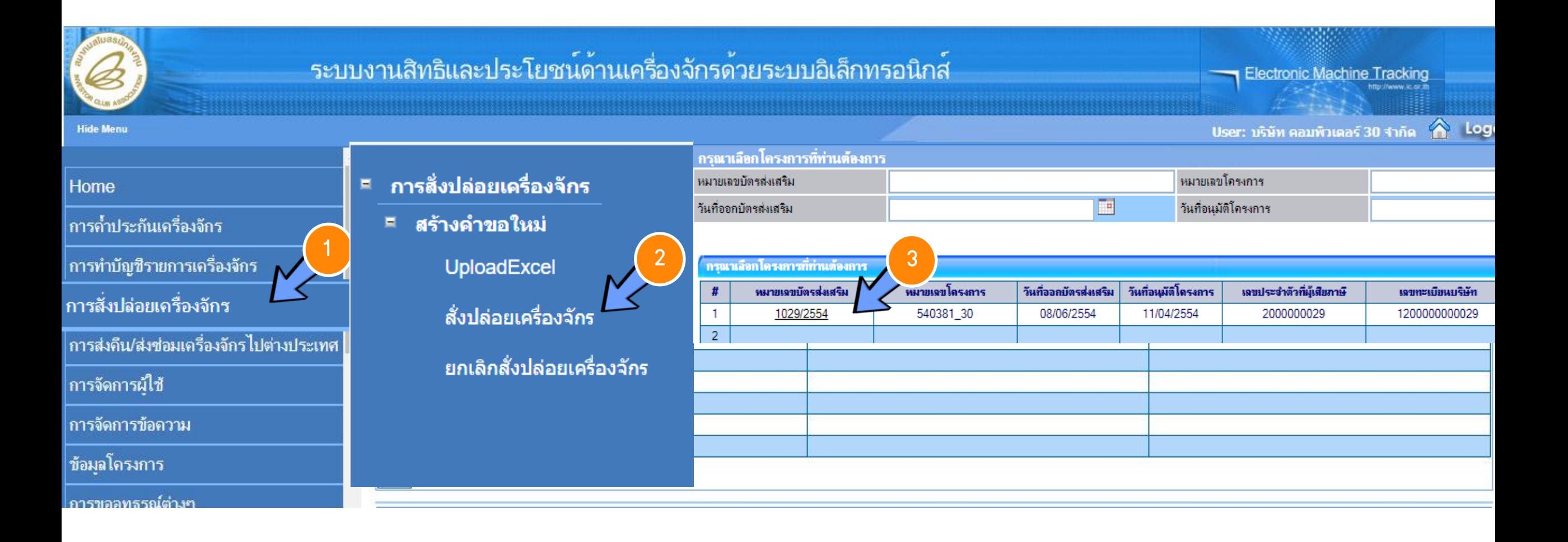

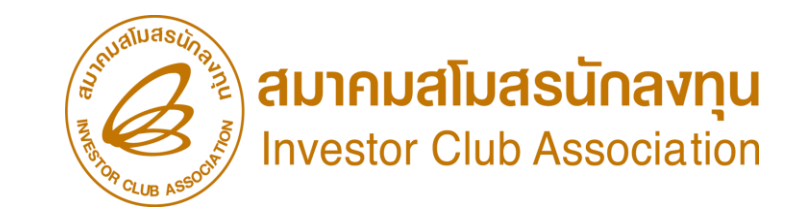

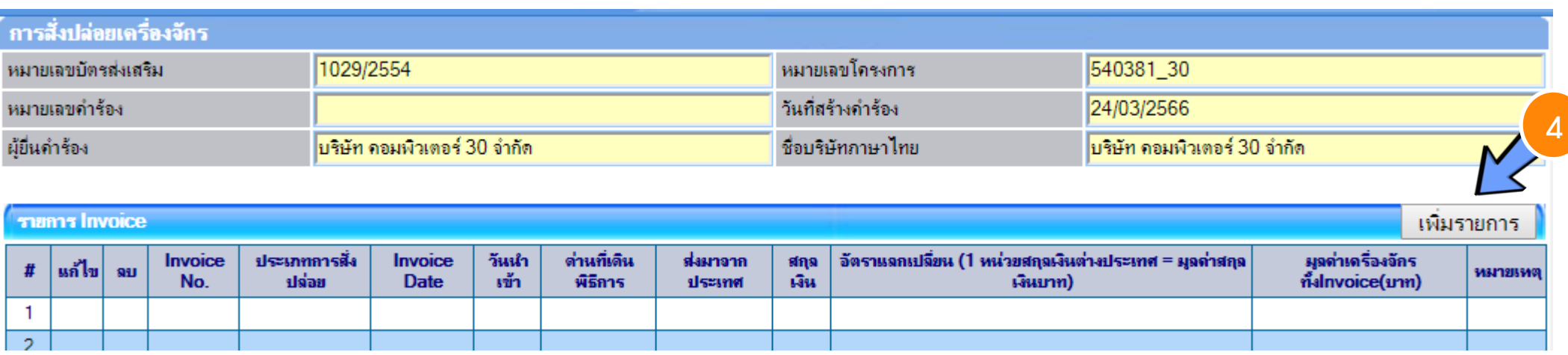

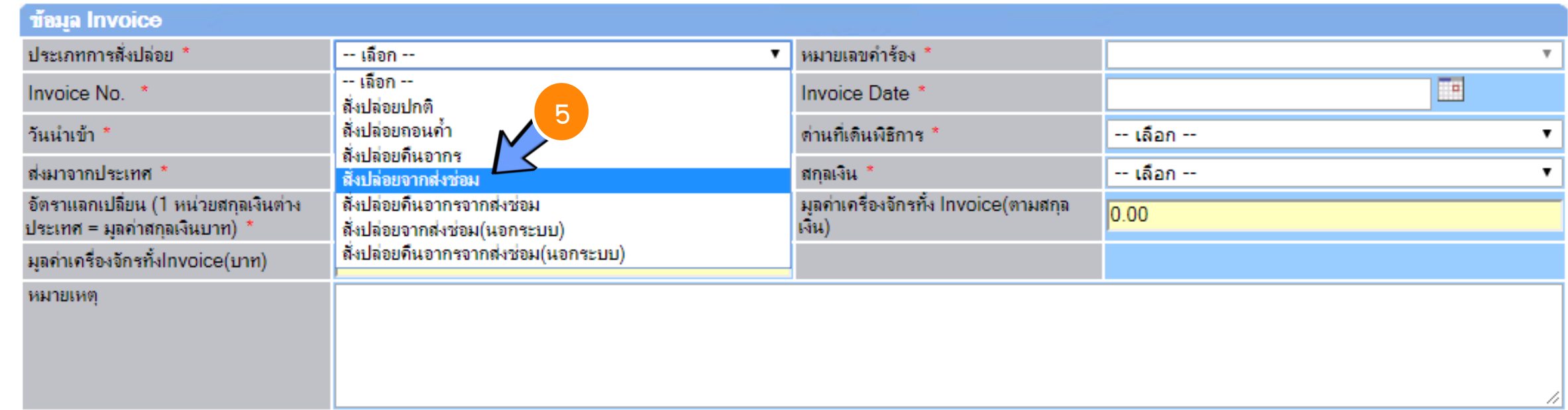

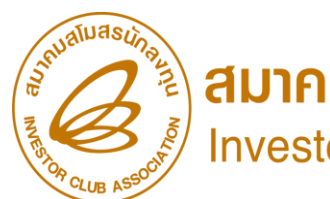

**aunnualiuasunavnu** 

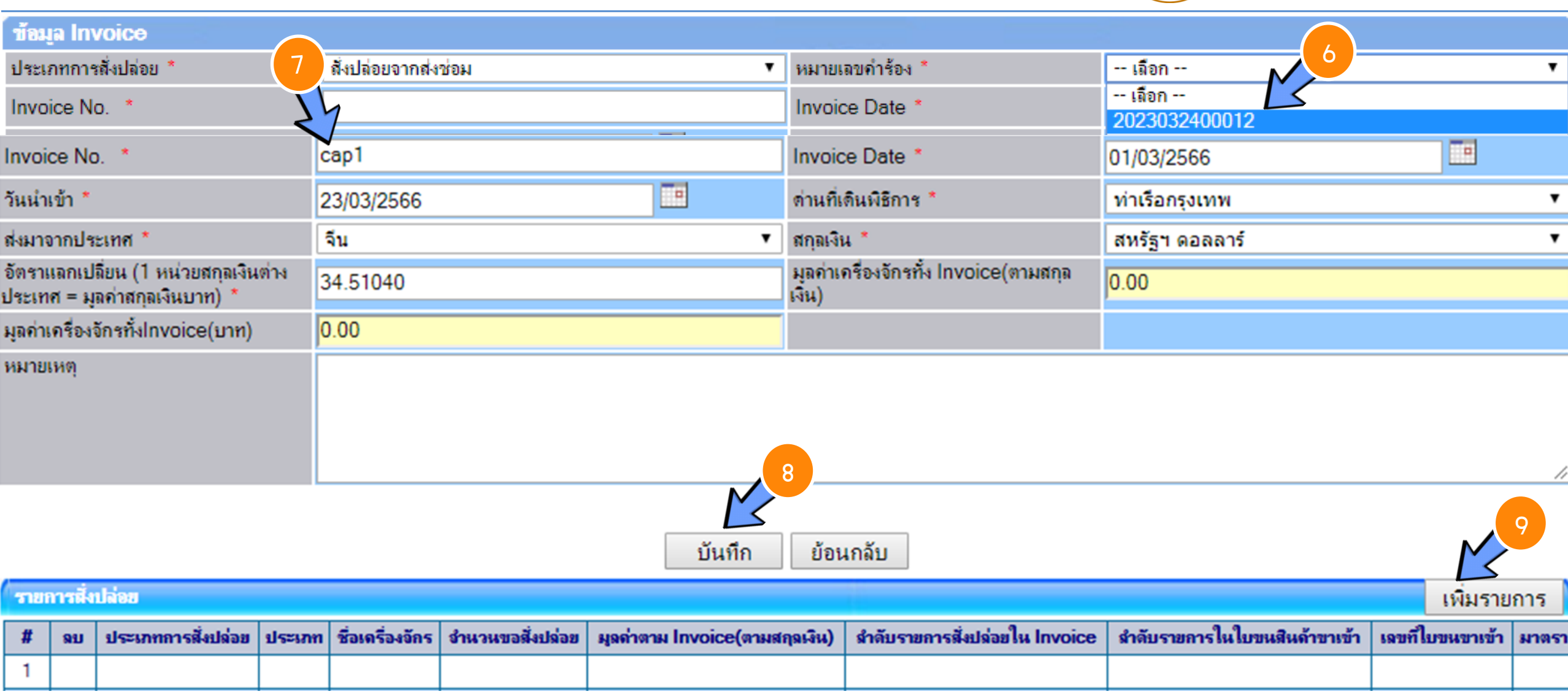

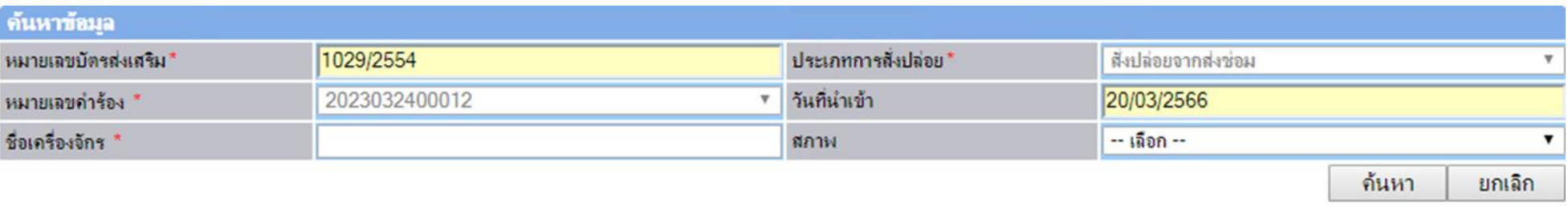

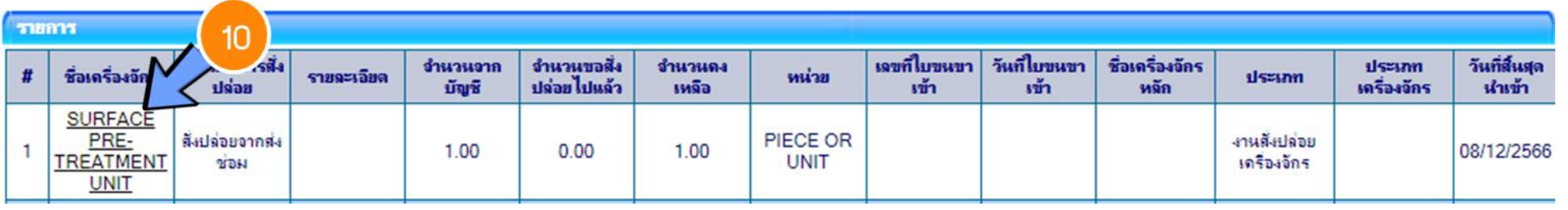

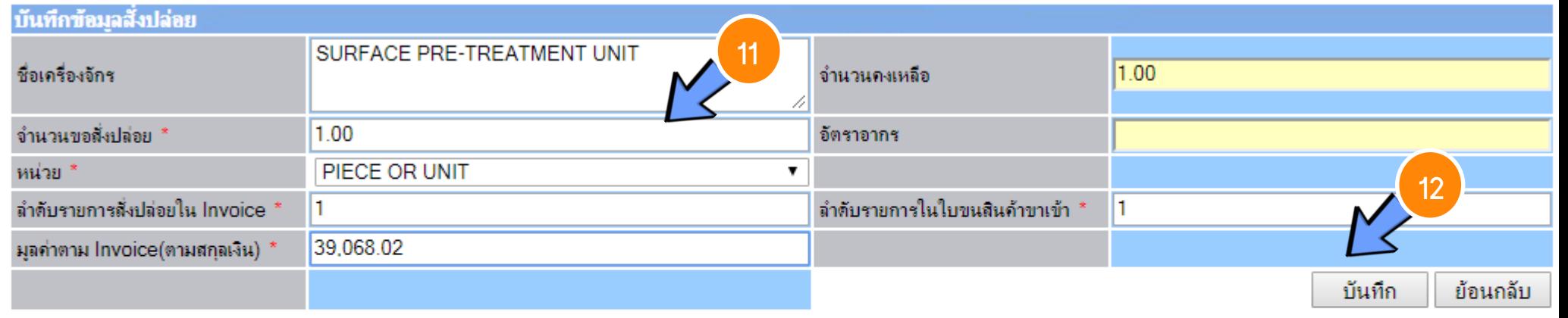

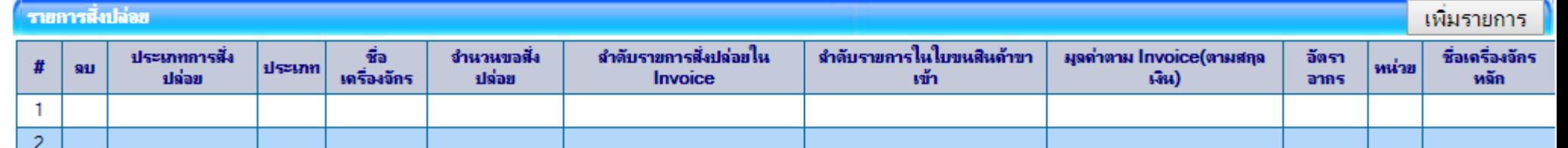

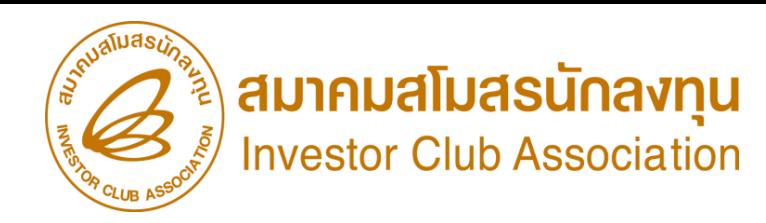

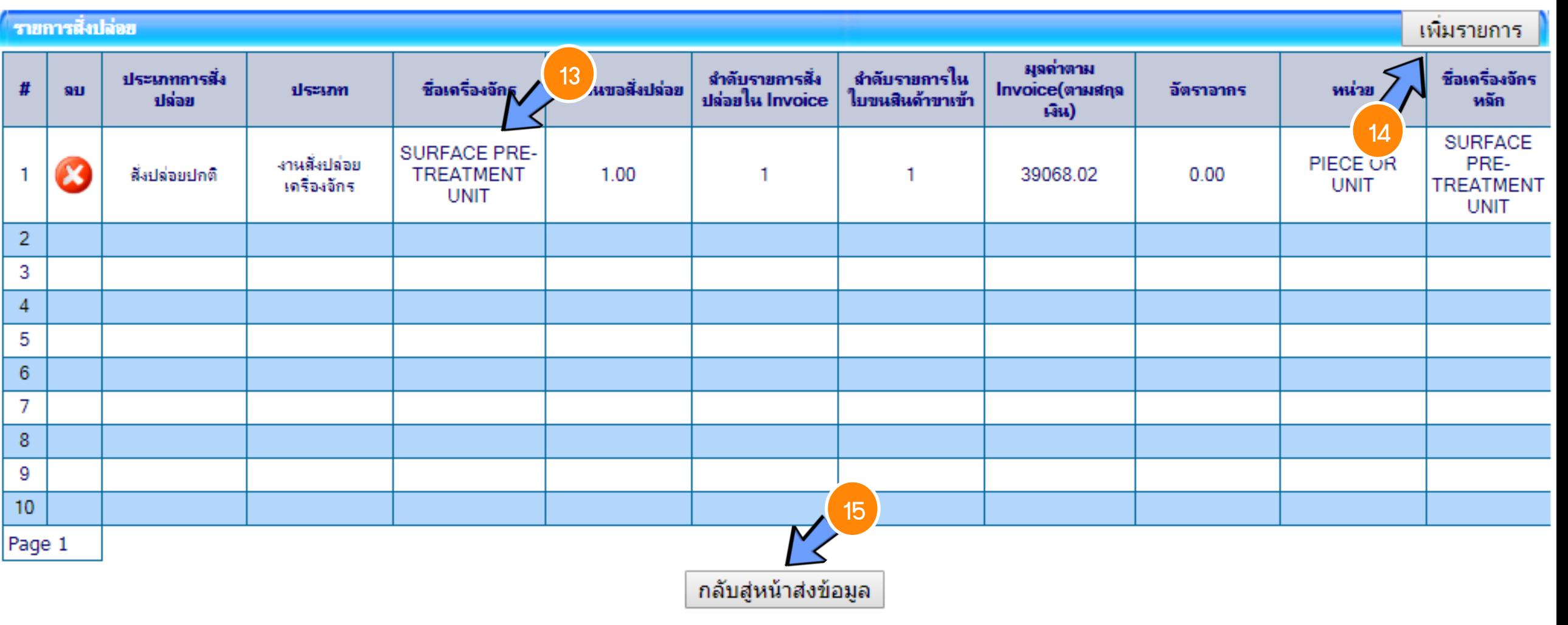

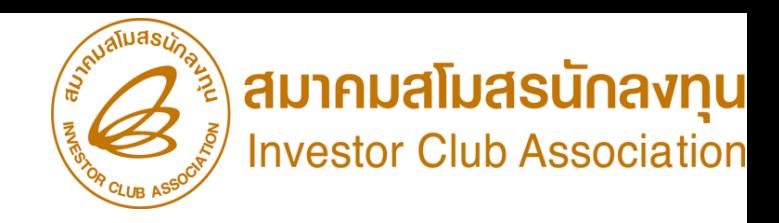

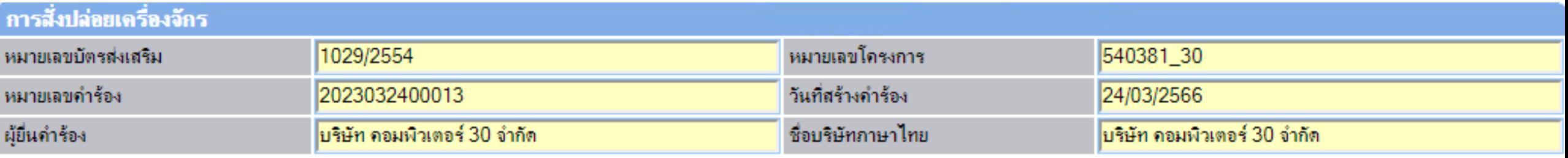

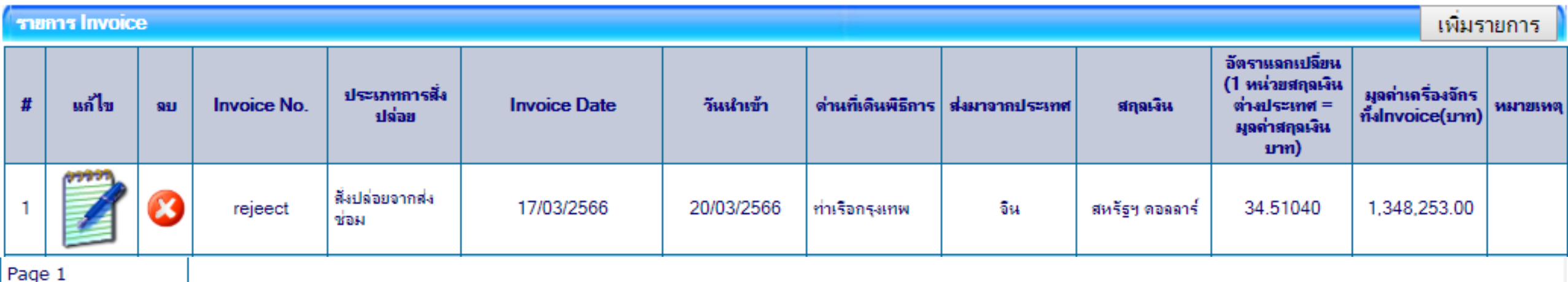

กลับสู่หน้าจอหลัก

ส่งคำร้อง

**SCREEN ID: 000000001201** 

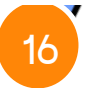

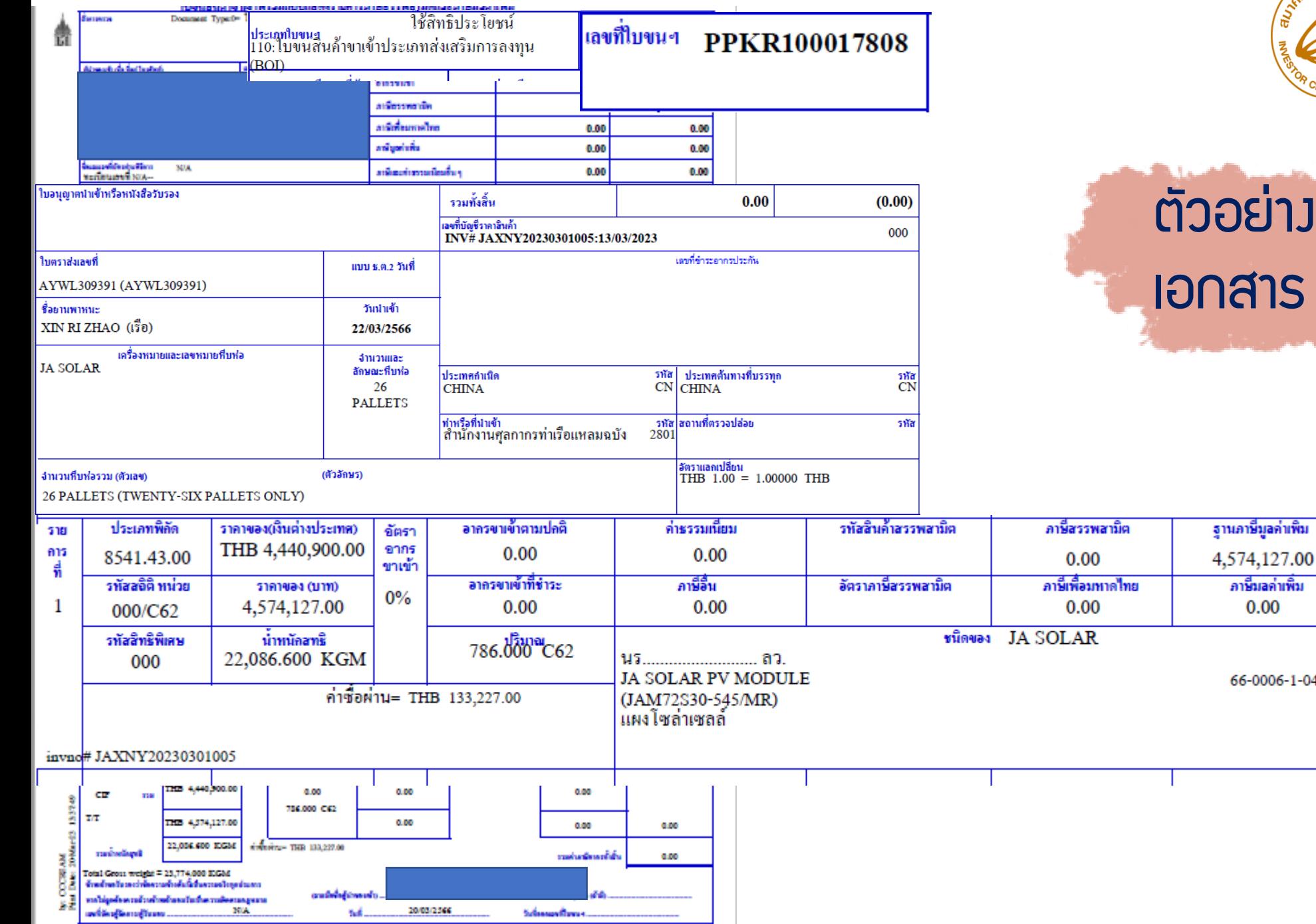

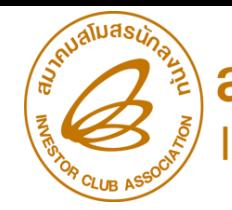

) **สมาคมสโมสรนักลงทุน**<br>Investor Club Association

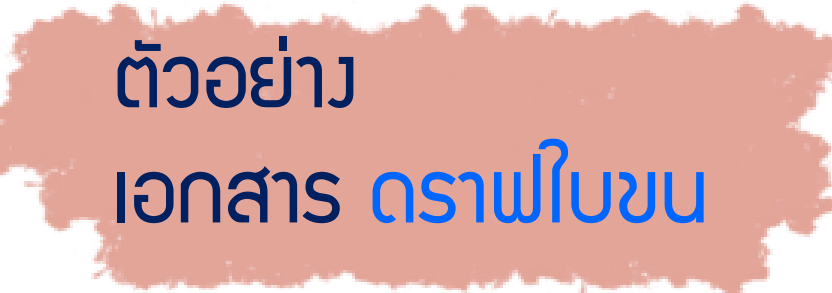

.<br>ภาษีบอล่าเพิ่ม

0.00

66-0006-1-04-1-0

 $CN$ 

**BOI** 

#### การส่มปล่อยเครื่องจักร (หลัมดินพิธีการ)

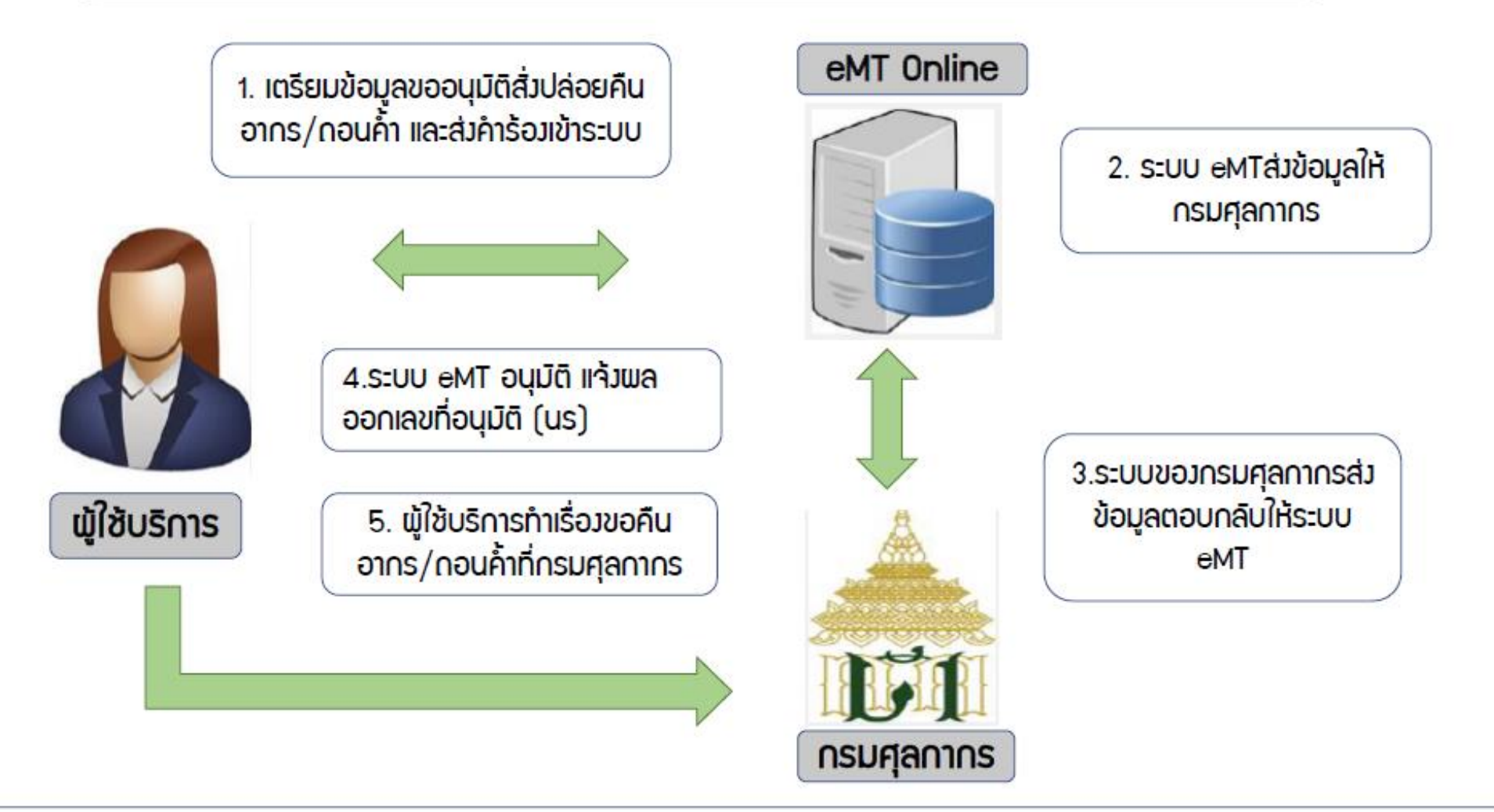

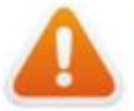

■การขออนุมัติส่มปล่อยเครื่องจักร หลังเดินพิธีการ (Paperless - Auto approve)

### ขั้นตอนการขออนุมัติสั่งปล่อยเครื่องจักร

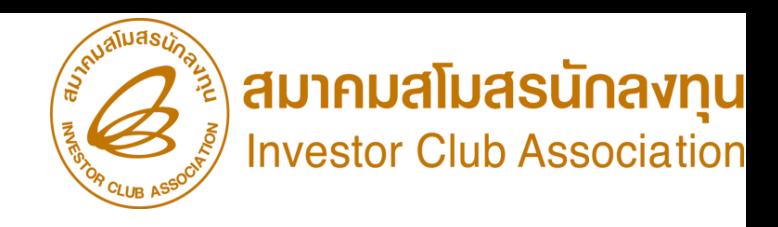

การขออนุมัติสั่งปล่อยเครื่องจักรขอคืนอากร (หลังเดินพิธีการ)

- 1. เป็นรายการที่มีการขอสววนสิทธิในใบขนขาเข้า หรือมีการชำระอากรขาเข้าแล้ว
- 2. ต้องมีรายการเครื่องจักรและหน่วยที่ตรงกับบัญชีเครื่องจักรทั่วไป หรือ (ชื่อรอง) หรือ บัญชีอะไหล่ หรือ บัญชีแม่พิมพ์ ที่ได้รับอนุมัติแล้ว
- 3. มีจำนวนคมหลือเพียงพอที่จะขอใช้สิทธิ
- 4. เอกสารใบขนขาเข้า สเตตัส 04 หรือ 0409
- 5. ระยะเวลาสิทธิของการนำเข้าเครื่องจักรต้องไม่สิ้นสุด หรือ ไม่เกิน 1 ปี (หลังจากสิ้นสุดสิทธิแล้ว)

\*\*หมายเหตุ\*\* การสั่งปล่อยเครื่องจักรที่นำเข้าจากการซ่อมแซม จะได้รับสิทธิยกเว้นหรือลดหย่อนภาษีอากรในส่วนของค่าซ่อมเท่านั้น ้ส่วนอากรขาเข้าของเครื่องจักร จะได้รับยกเว้นตามสิทธิของหนังสือใบสุทธิน้ำกลับของกรมศุลกากร

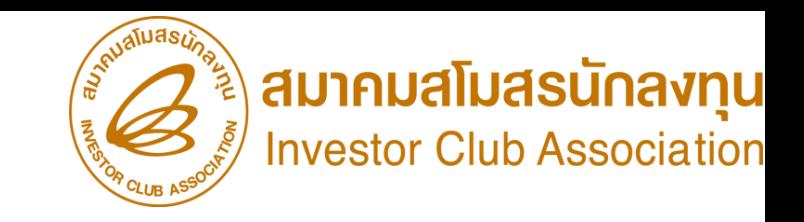

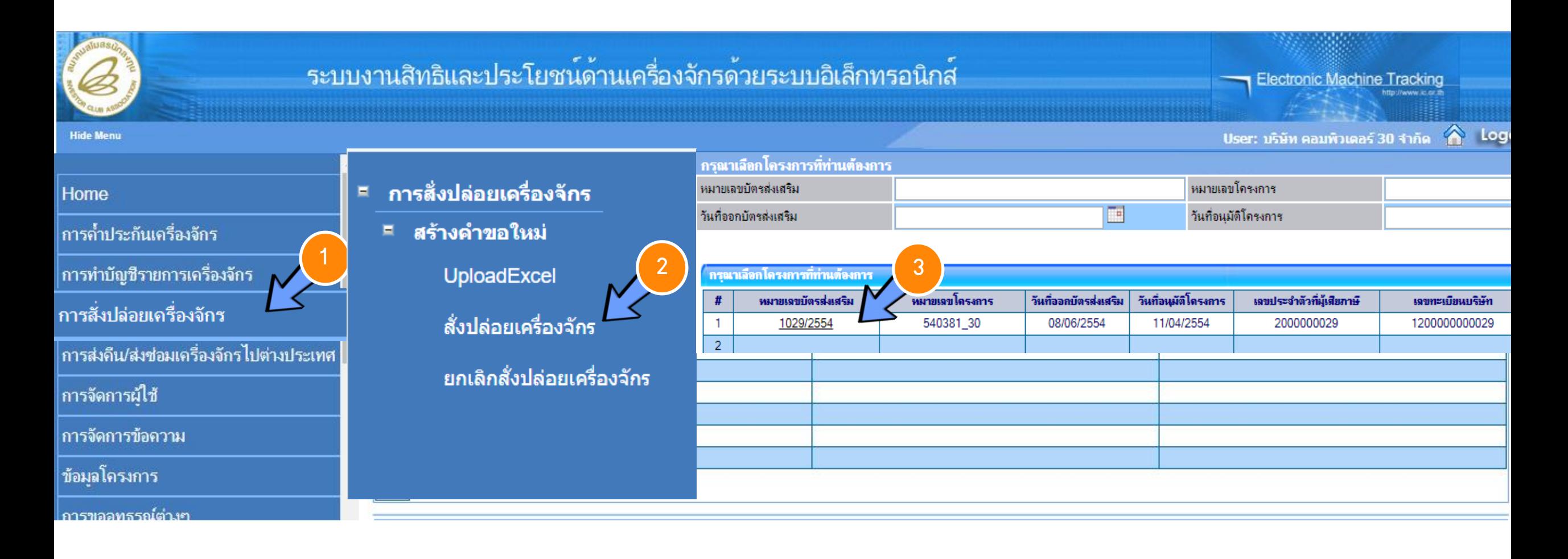

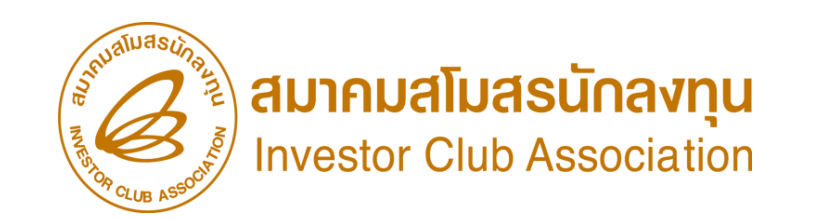

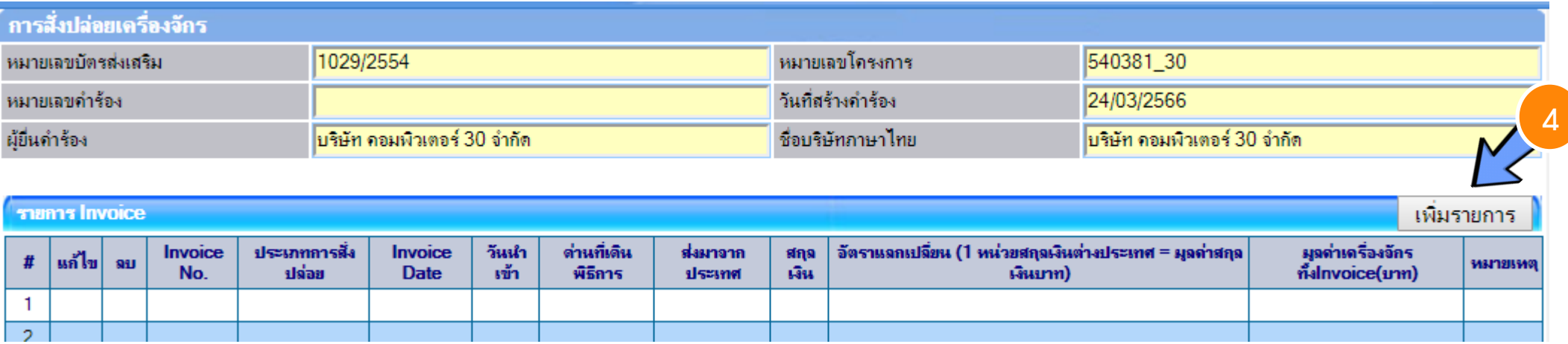

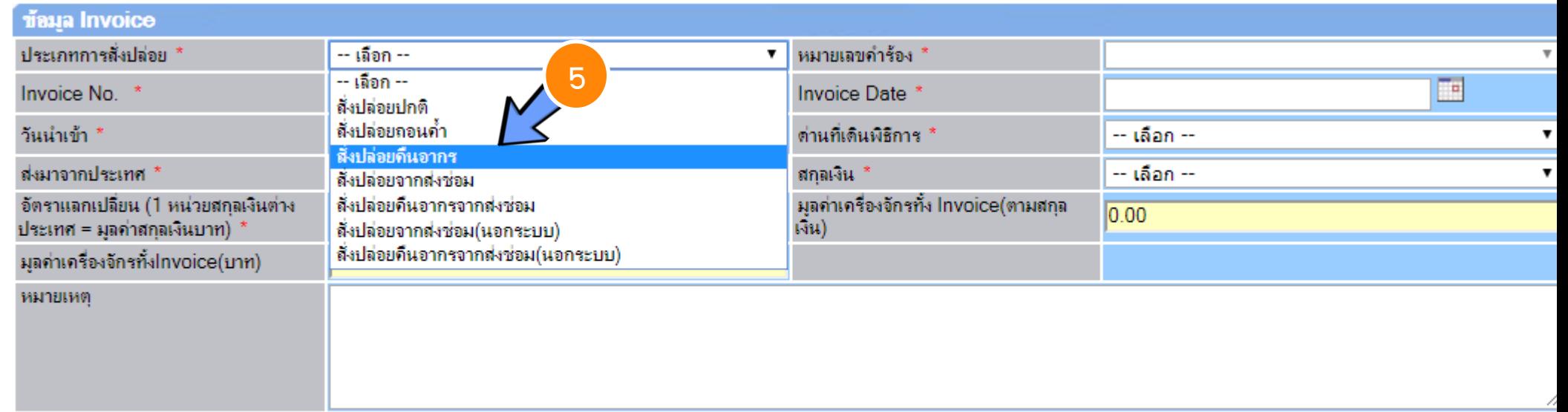

#### เจาะลึกวิธีปฏิบัติบัติการยื่นขออนุมัติสั่งปล่อยเครื่องจักรด้วยระบบอีเล็กทรอนิกส์ eMT Online ขั้นตอนสั่งปล่อยขอคืนอากรเครื่องจักร

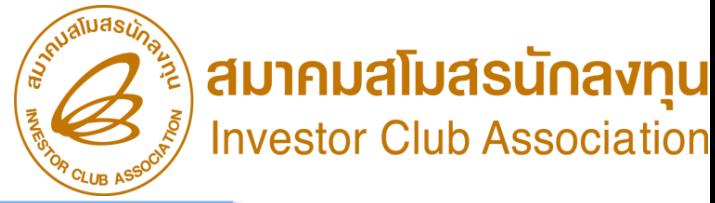

10

ยกเลิก

้ค้นหา

 $\mathbf{v}$ 

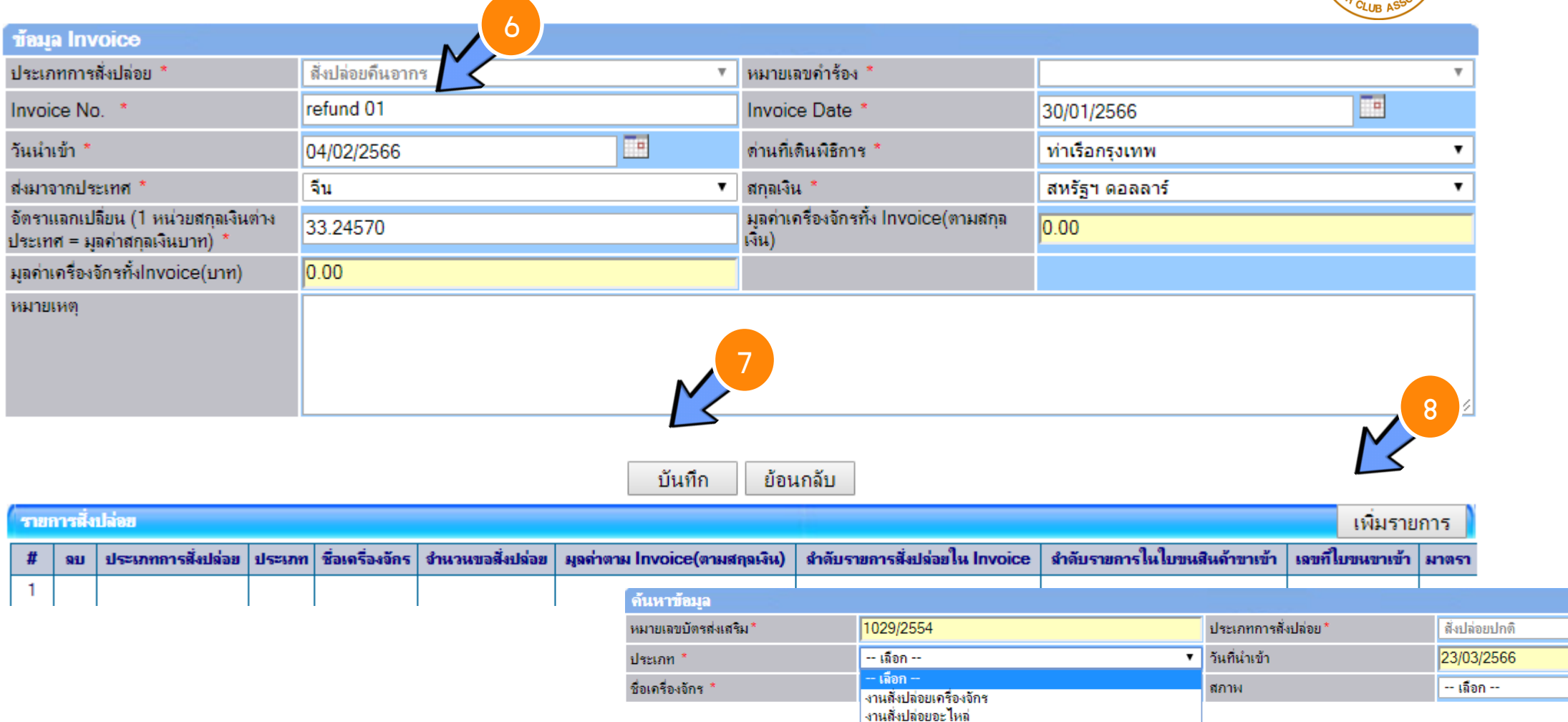

งานสั่งปล่อยแม่พิมพ์

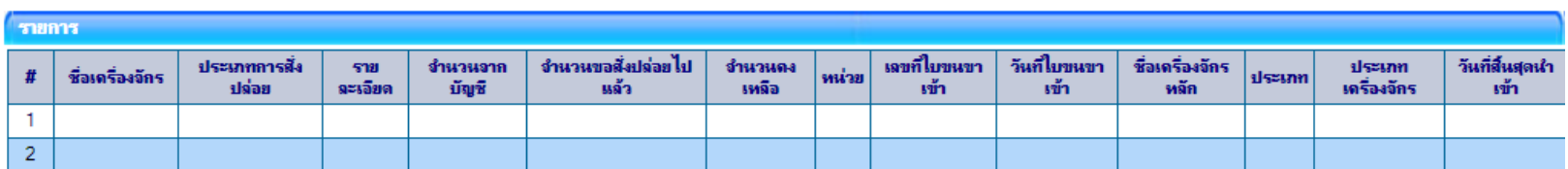

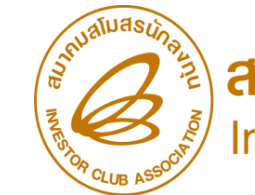

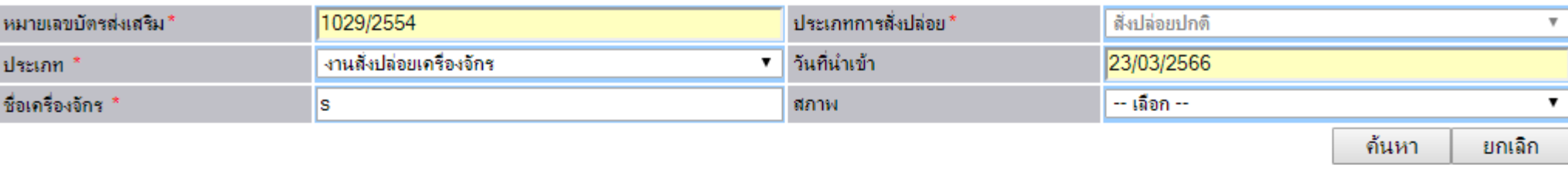

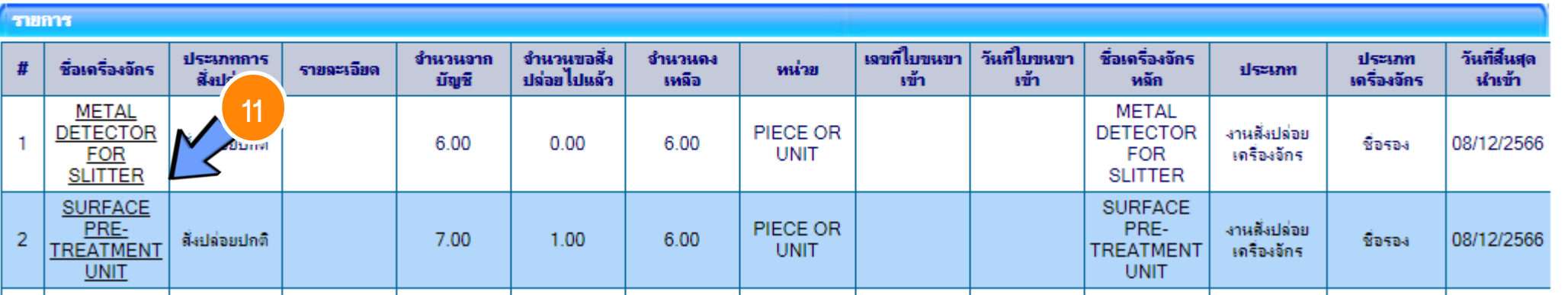

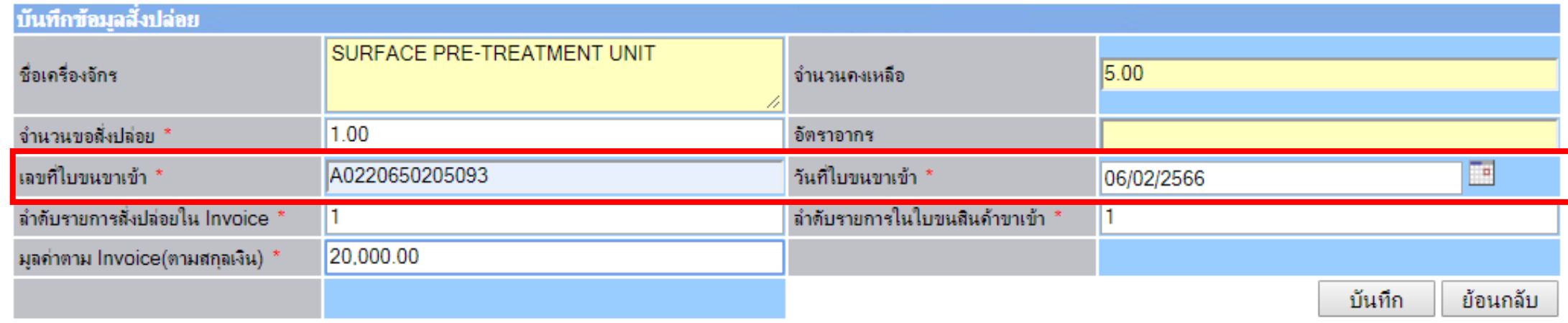

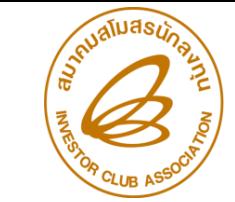

) **สมาคมสโมสรนักลงทุน**<br>Investor Club Association

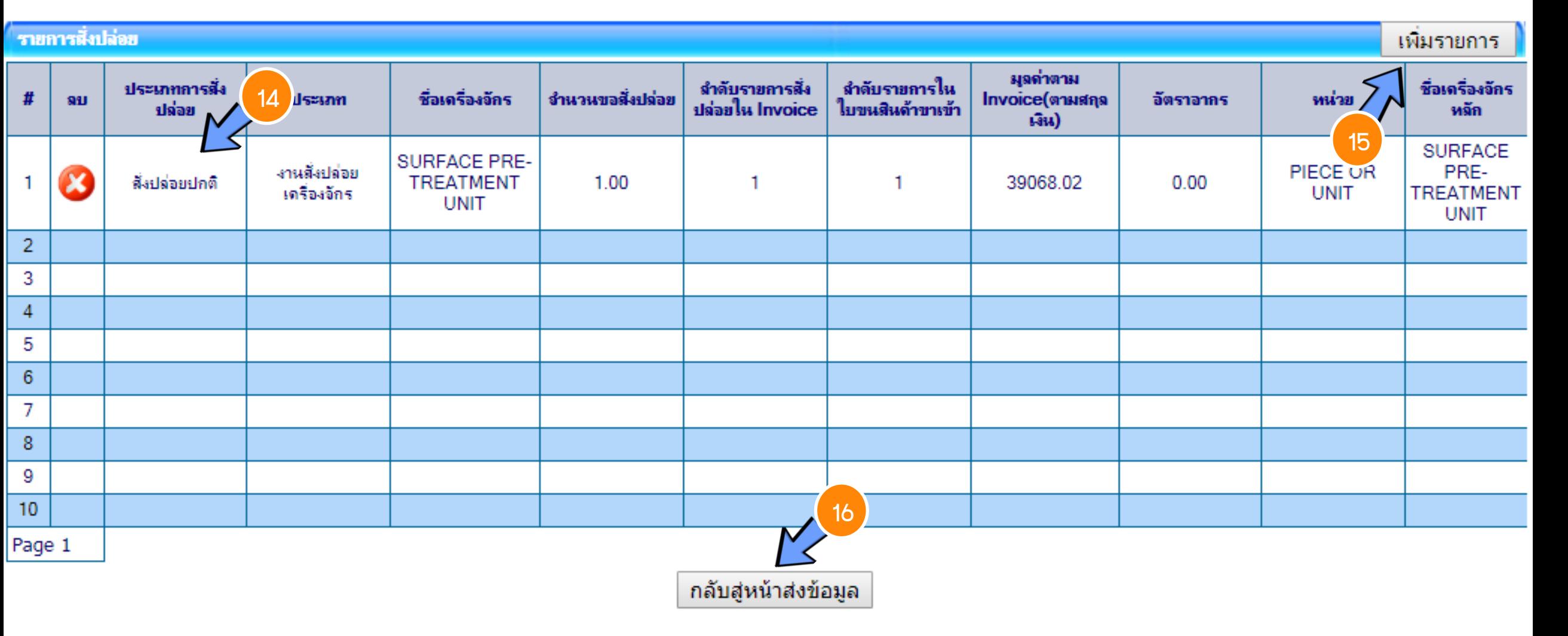

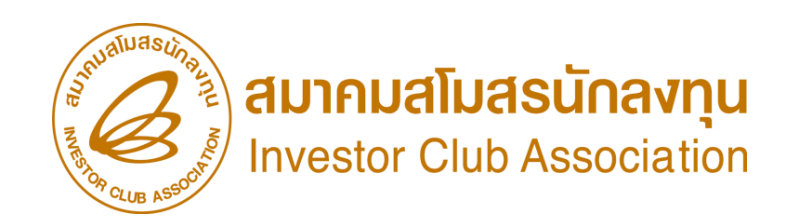

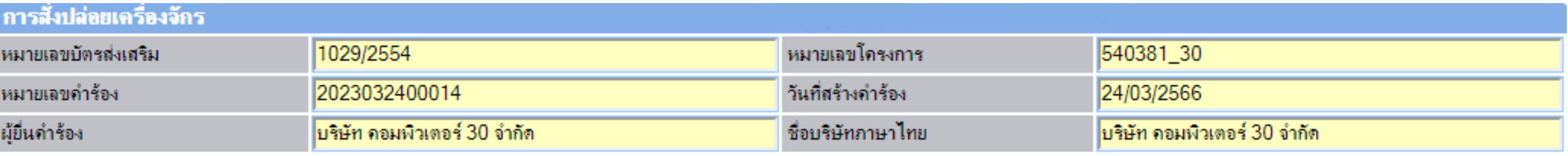

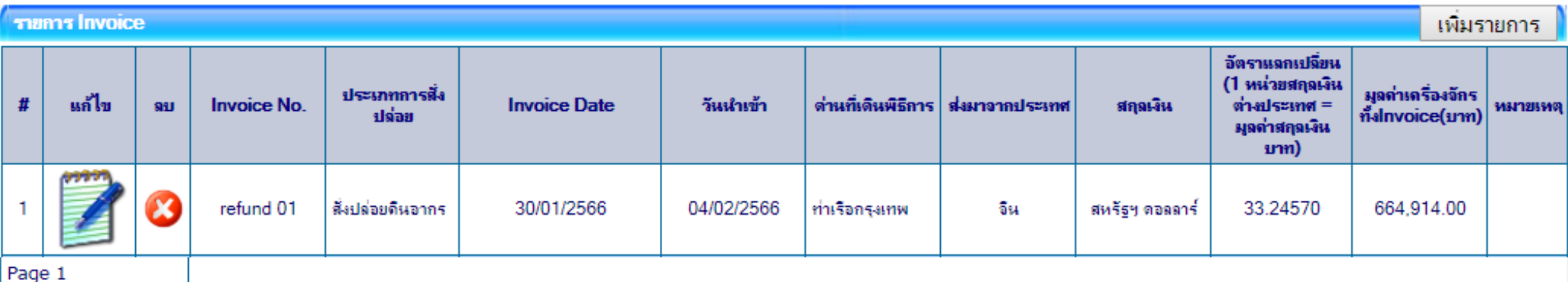

กลับสู่หน้าจอหลัก

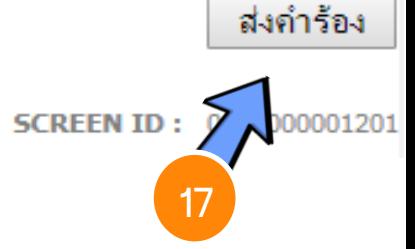

## ขั้นตอนการขออนุมัติสั่งปล่อยเครื่องจักร

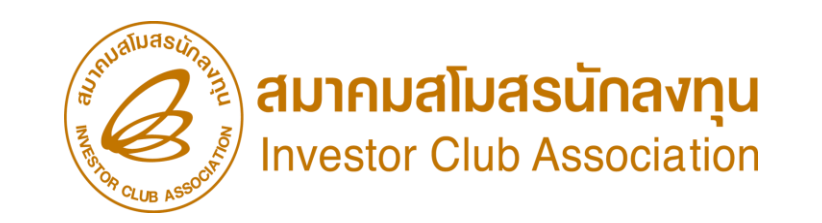

การขออนุมัติสั่งปล่อยเครื่องจักรขอคืนอากรขาเข้าจากการส่งซ่อม (หลังเดินพิธีการ)

- 1. ต้องเป็นเครื่องจักร อะไหล่ หรือแม่พิมพ์ ที่นำเข้ามาโดยการใช้สิทธิขออนุมัติสั่งปล่อยเครื่องจักร
- 2. ต้องได้รับการอนุญาตการส่งซ่อมจาก BOI ก่อนส่งออกไปต่างประเทศ (กดรับผลการพิจารณาแล้ว)
- 3. ใบสุทธินำกลับ

4. รายการที่ส่งซ่อม ชื่อเครื่องจักรและหน่วยจะต้องตรงกับชื่อที่เคยได้รับอนุมัติให้ส่งออกไปต่างประเทศเพื่อ ซ่อมแซมก่อนหน้านั้น

- 5. เอกสารสำเนาใบขนขาเข้า สเตตัส 04 หรือ 0409
- 6. ระยะเวลาสิทธิของการนำเข้าเครื่องจักรต้องไม่สิ้นสุดหรือ ไม่เกิน 1 ปี (หลังจากสิ้นสุดสิทธิแล้ว)

\*\*หมายเหตุ\*\*การสั่งปล่อยเครื่องจักรที่นำเข้าจากการซ่อมแซม จะได้รับสิทธิยกเว้นหรือลดหย่อนภาษีอากรในส่วนของค่าซ่อมเท่านั้น ้ส่วนอากรขาเข้าของเครื่องจักร จะได้รับยกเว้นตามสิทธิของหนังสือใบสุทธินำกลับของกรมศุลกากร

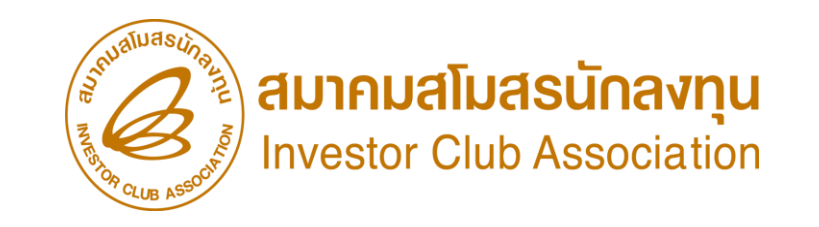

#### กดรับผลการพิจารณา ค าขออนุญาตส่งเครื่องจักรไปต่างประเทศ (ส่งซ่อม)

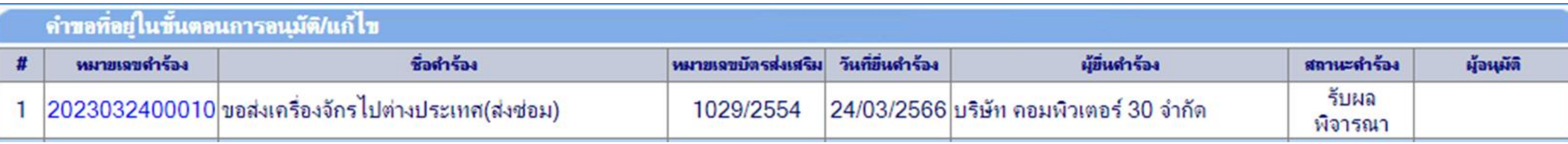

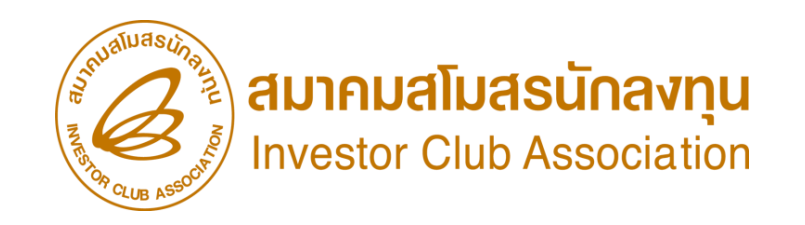

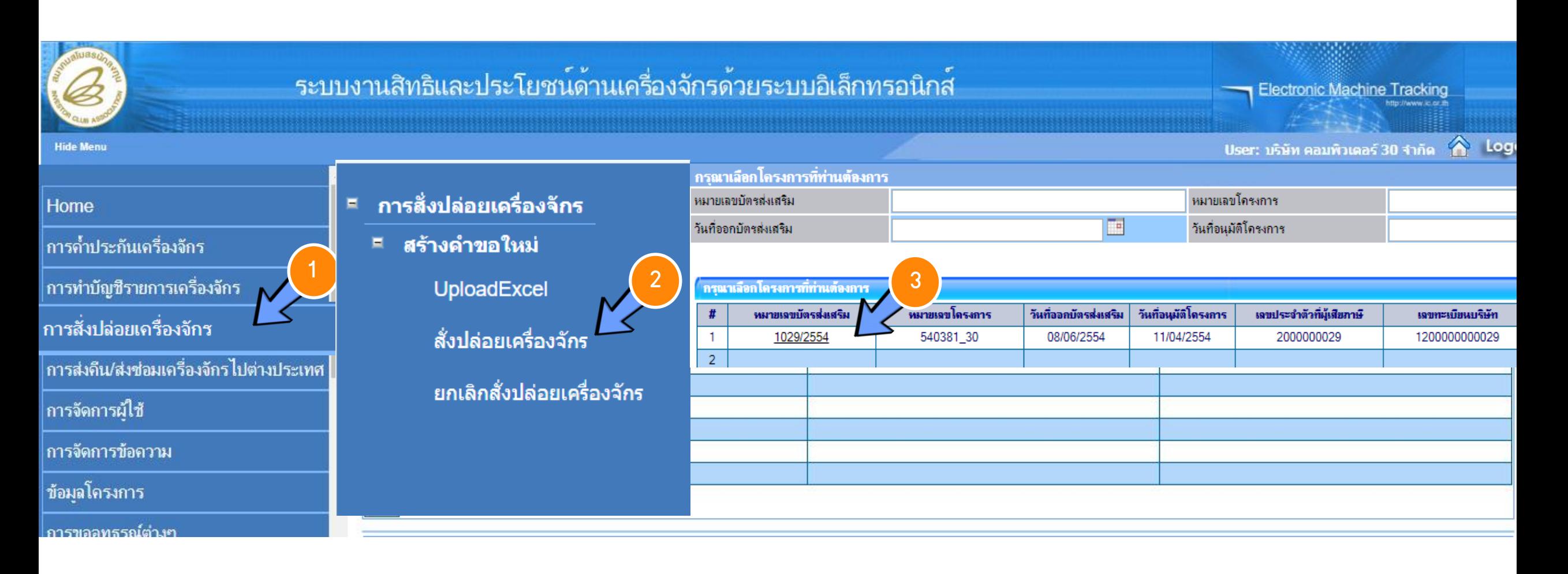

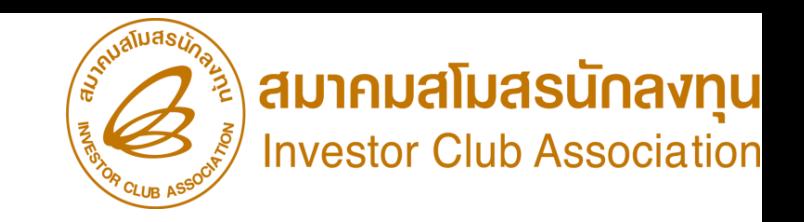

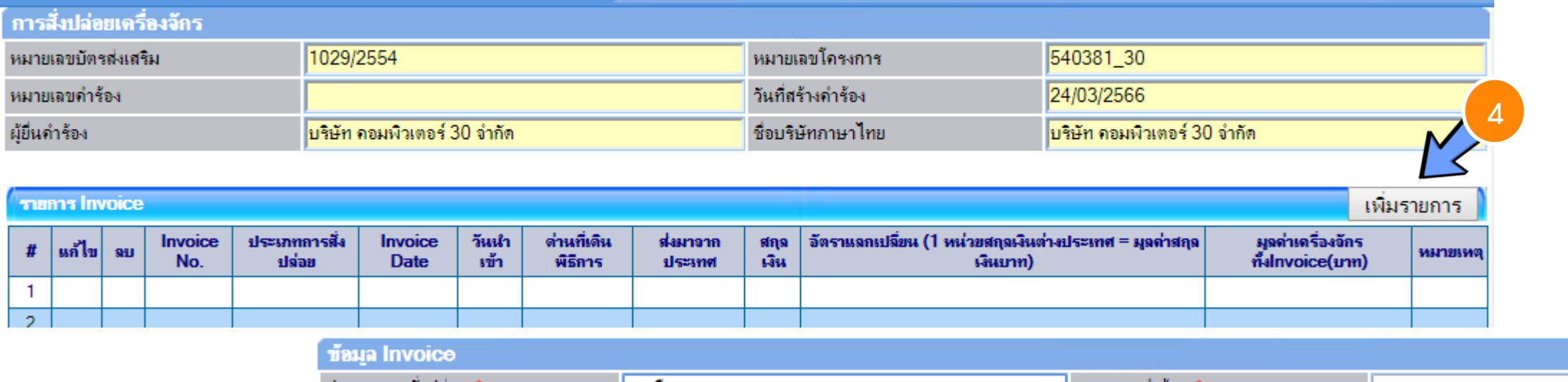

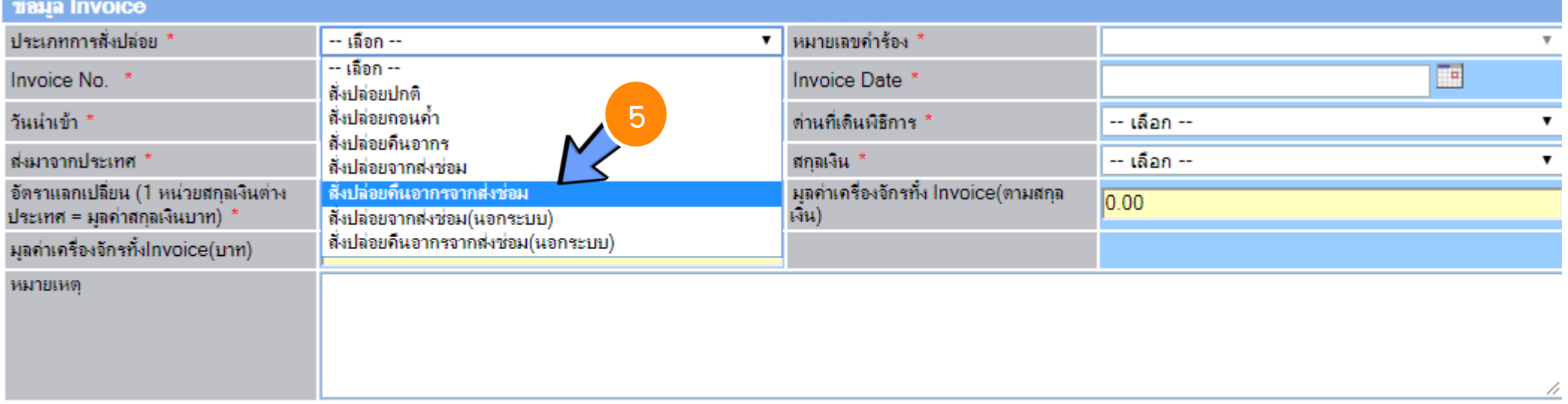

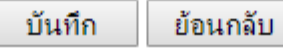

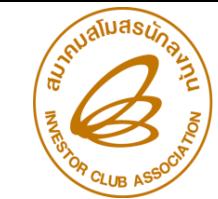

้<sup>ต</sup>ั้ม **สมาคมสโมสรนักลงทุน**<br>☞ Investor Club Association

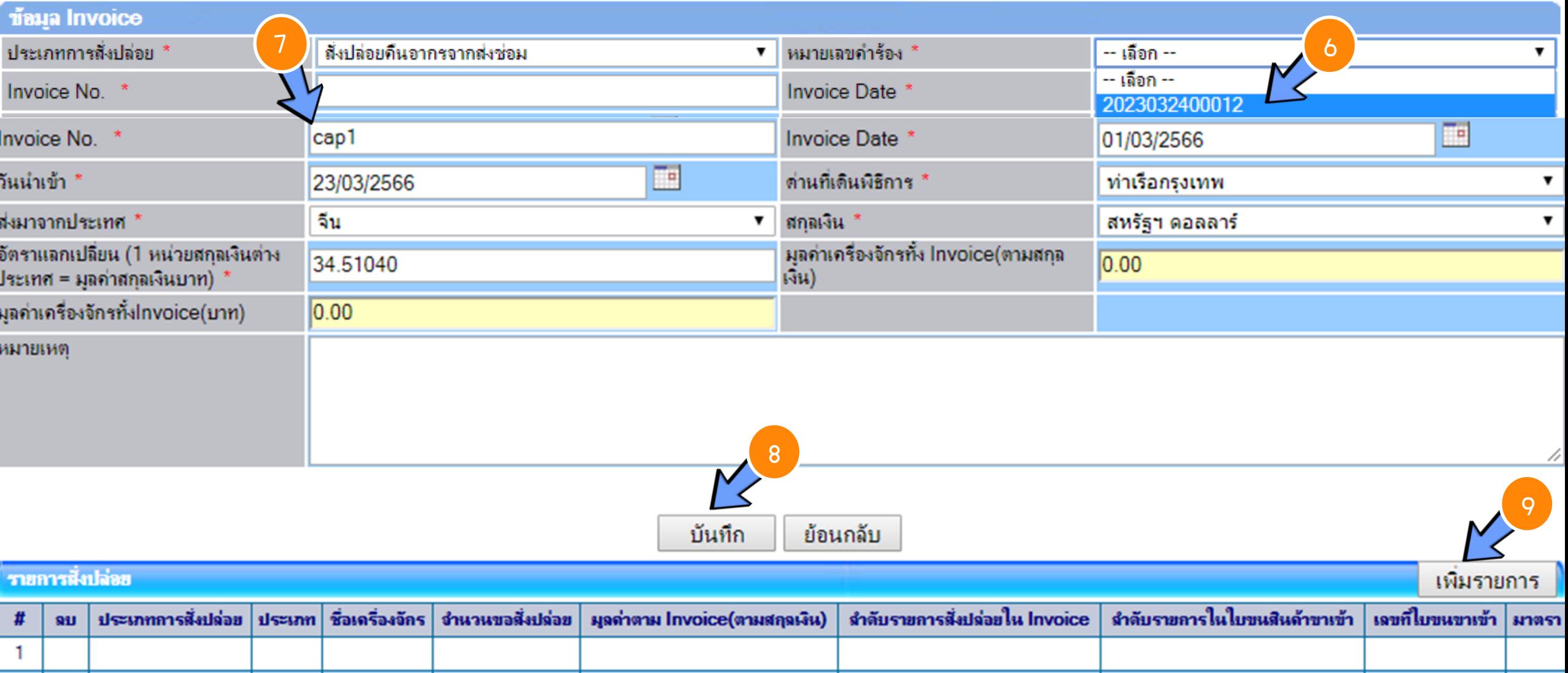

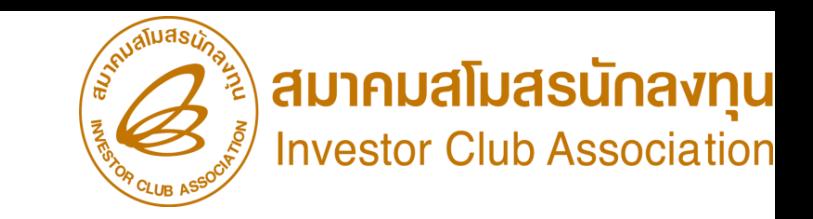

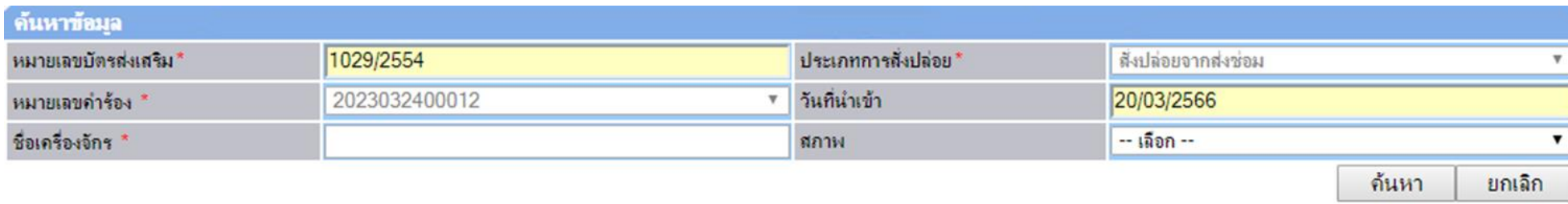

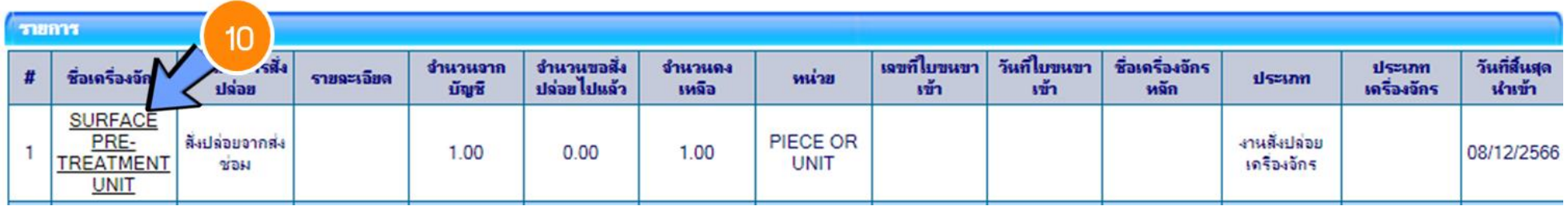

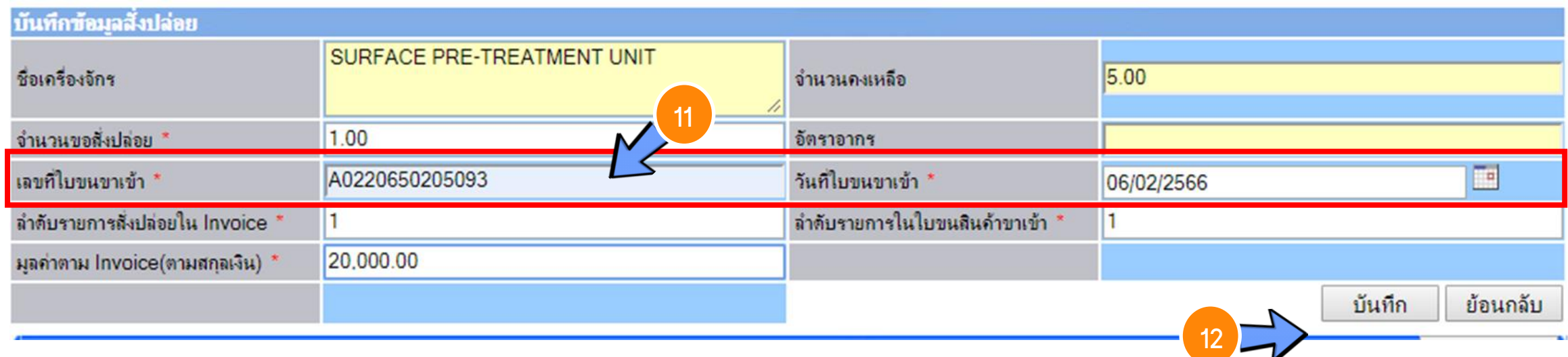

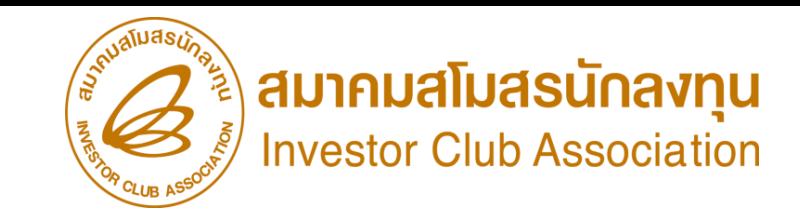

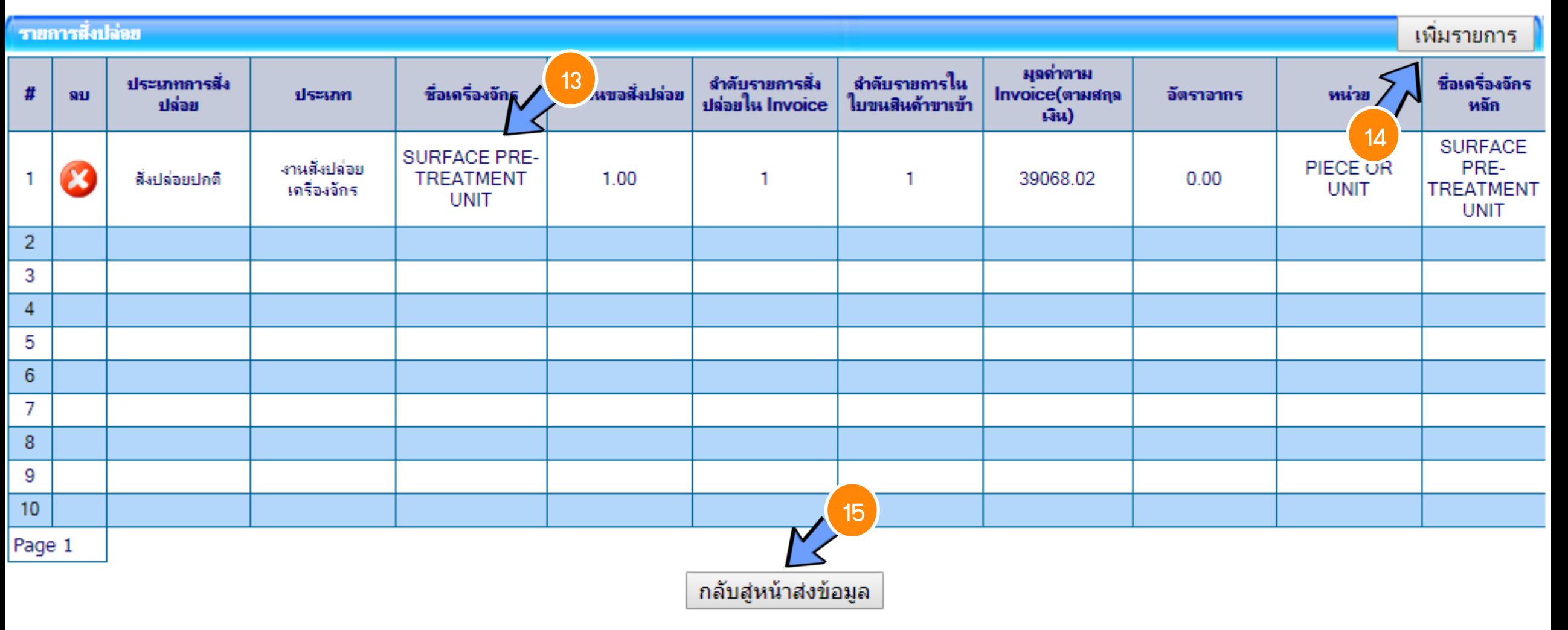

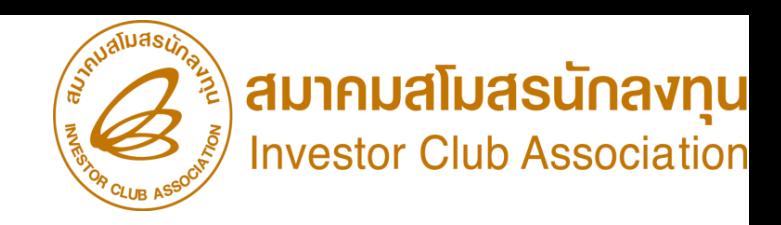

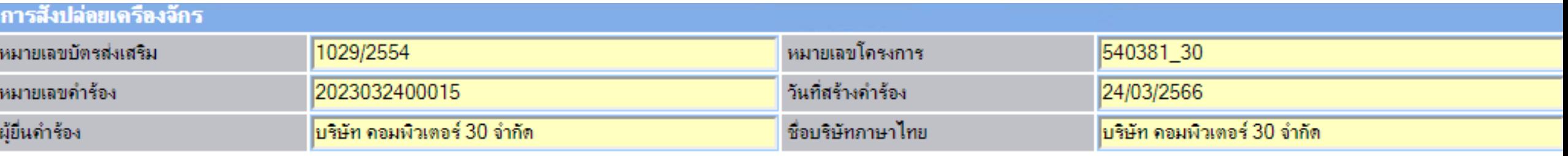

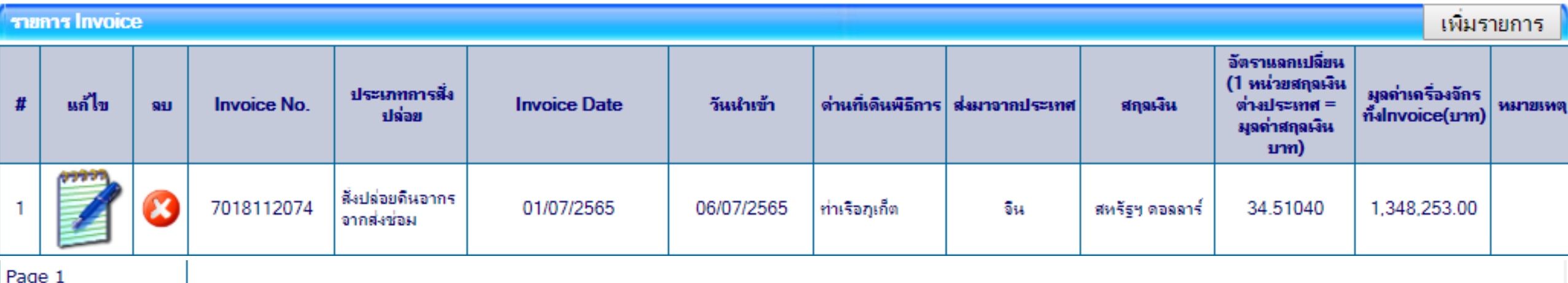

กลับสู่หน้าจอหลัก

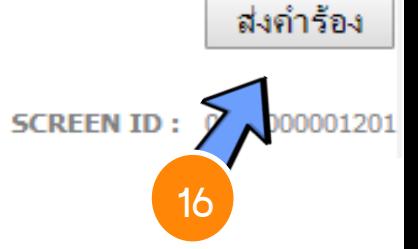

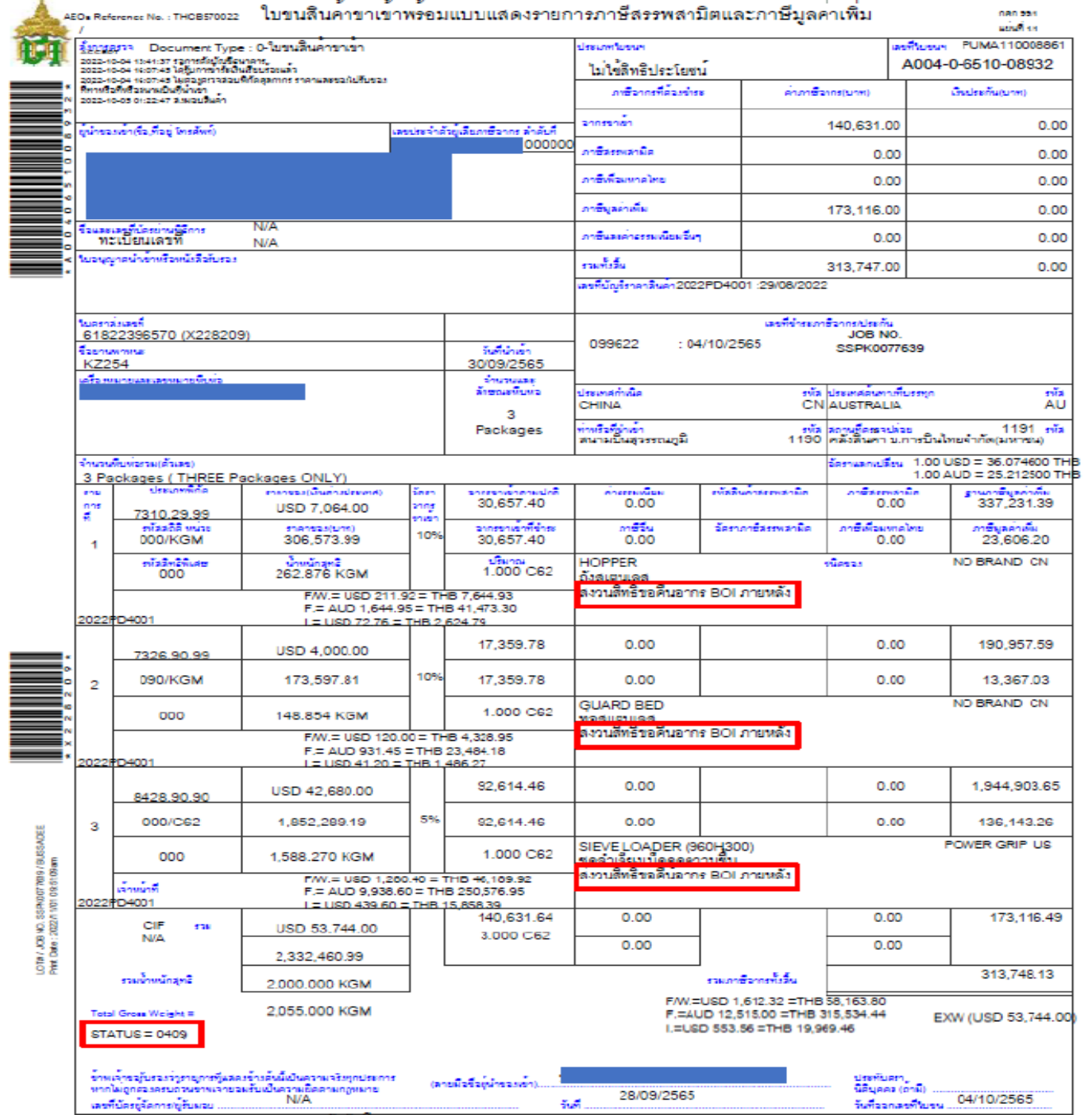

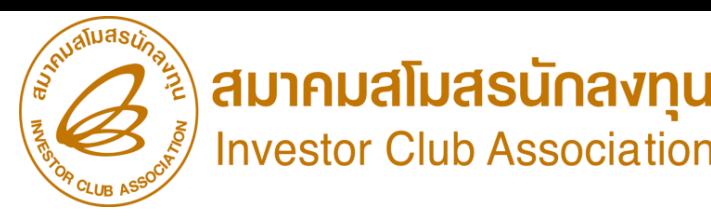

### ตัวอย่าง เอกสาร ใบขนขาเข้าสเตตัส 0409

สถานะของใบขนสินค้า

Status 01 หมายกึ่ง ระหว่างดำเนินการ/รอส่งข้อมูล/ร่าง (Draft)

Status 02 หมายถึง ผ่านพิธีการ/ส่งข้อมูลเข้ากรม และได้เลขที่ใบขมาแล้ว

Status 03 หมายถึง ตรวจปล่อย

Status 04 หมายถึง รับบรรทุก/ออกจากท่า

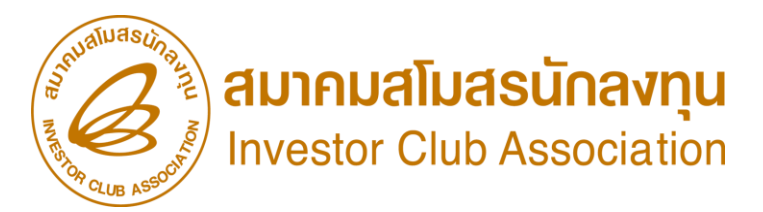

#### ระยะเวลาในการขออนุมัติสั่งปล่อยขอคืนอากรหลังจากระยะเวลานำเข้าเครื่องจักรสิ้นสุด

#### ตัวอย่างระยะเวลา

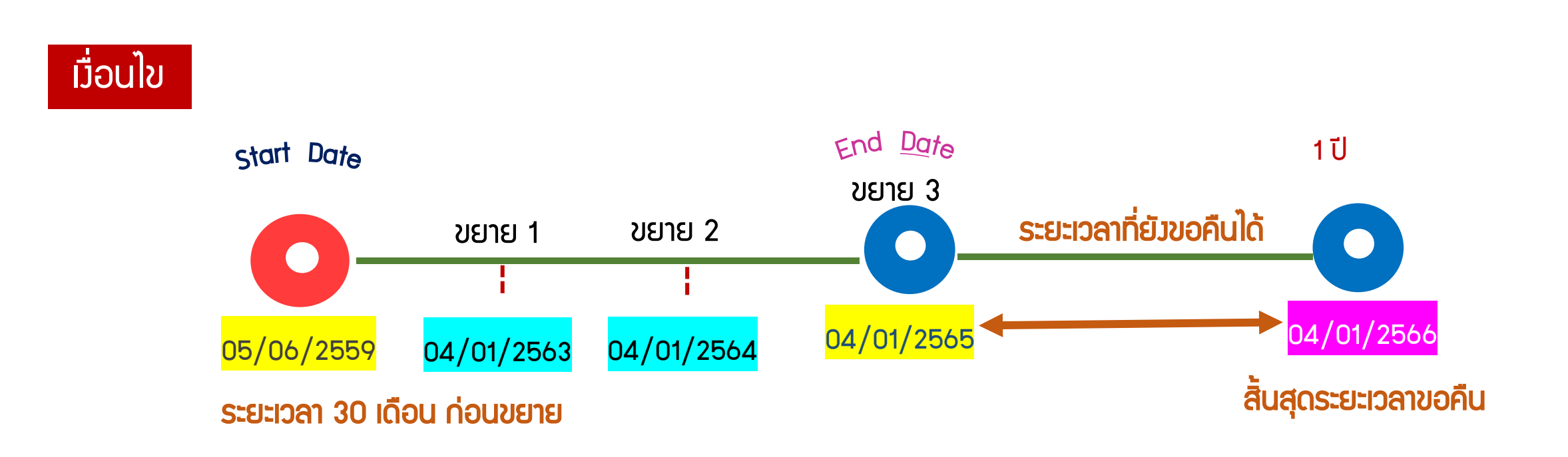

ขั้นตอนการขออนุมัติสั่งปล่อยเครื่องจักร

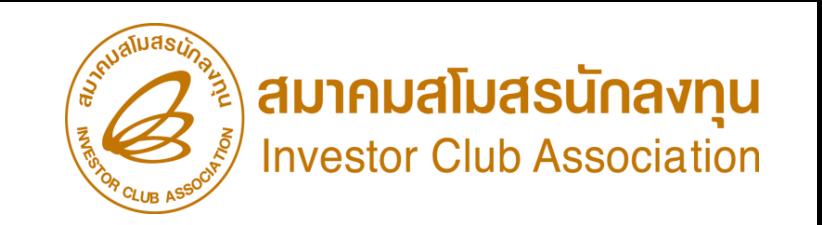

การขออนุมัติสั่งปล่อยเครื่องจักรขอถอนธนาคารค้ าประกัน (หลังเดินพิธีการ)

- ้ กรณี กอนธนาคารค้ำประกัน เต็มจำนวน
- 1. เอกสารใบขนขาเข้า สเตตัส 04 หรือ 0409 ฉบับที่มีรายการค้ าประกันไว้
- 2. มีหนังสืออนุมัติค้าประกัน หรือเลขที่อนุมัติค้าประกัน
- 3. ต้องมีรายการเครื่องจักรที่มีชื่อตรงกับบัญชีเครื่องจักรทั่วไป หรือ (ชื่อรอง) หรือ บัญชีอะไหล่
- หรือ บัญชีแม่พิมพ์ ที่ได้รับอนุมัติแล้ว
- ี 4. มีจำนวนคมหลือเพียงพอที่จะขอใช้สิทธิ
- 5. ระยะเวลาสิทธิของการนำเข้าเครื่องจักรต้องไม่สิ้นสุด
- 6. ด าเนินการภายใน 1 ปี หรือสามารถขอขยายการค้ าประกันได้ 1 ครั้ง /ให้ขยายได้อีก 1 ปี

ขั้นตอนการขออนุมัติสั่งปล่อยเครื่องจักร

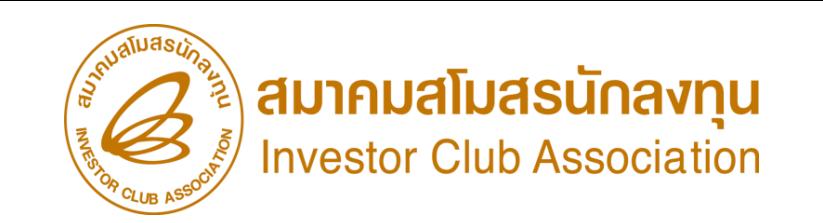

การขออนุมัติสั่งปล่อยเครื่องจักรขอถอนธนาคารค้ าประกัน (หลังเดินพิธีการ)

- ึกรณี กอนธนาคารค้าประกัน ไม่เต็มจำนวน
- 1. เอกสารใบขนขาเข้า สเตตัส 04 หรือ 0409 ฉบับที่มีรายการค้ าประกันไว้
- 2. มีหนังสืออนุมัติค้าประกัน หรือเลขที่อนุมัติค้าประกัน
- 3. ต้องมีรายการเครื่องจักรที่มีชื่อตรงกับบัญชีเครื่องจักรทั่วไป หรือ (ชื่อรอง) หรือ บัญชีอะไหล่ หรือ บัญชีแม่พิมพ์ ที่ได้รับอนุมัติแล้ว
- 4. มีจำนวนคมหลือเพียงพอที่จะขอใช้สิทธิ
- 5. ระยะเวลาสิทธิของการนำเข้าเครื่องจักรต้องไม่สิ้นสุด
- 6. ด าเนินการภายใน 1 ปี หรือสามารถขอขยายการค้ าประกันได้ 1 ครั้ง /ขอขยายได้อีก 1 ปี

\*\*หมายเหตุ รายการ/ำานวนที่เหลือ จะถูกออกเป็นหนังสือชำระอากรขาเข้า ที่ B0I \*\*

#### ้ขั้นตอนสั่งปล่อยกอนธนาคารค้าประกันเครื่องจักร(เต็มจำนวน)

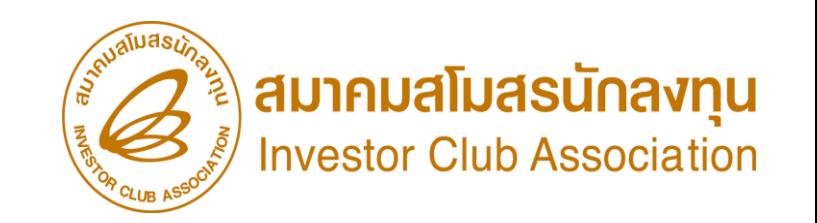

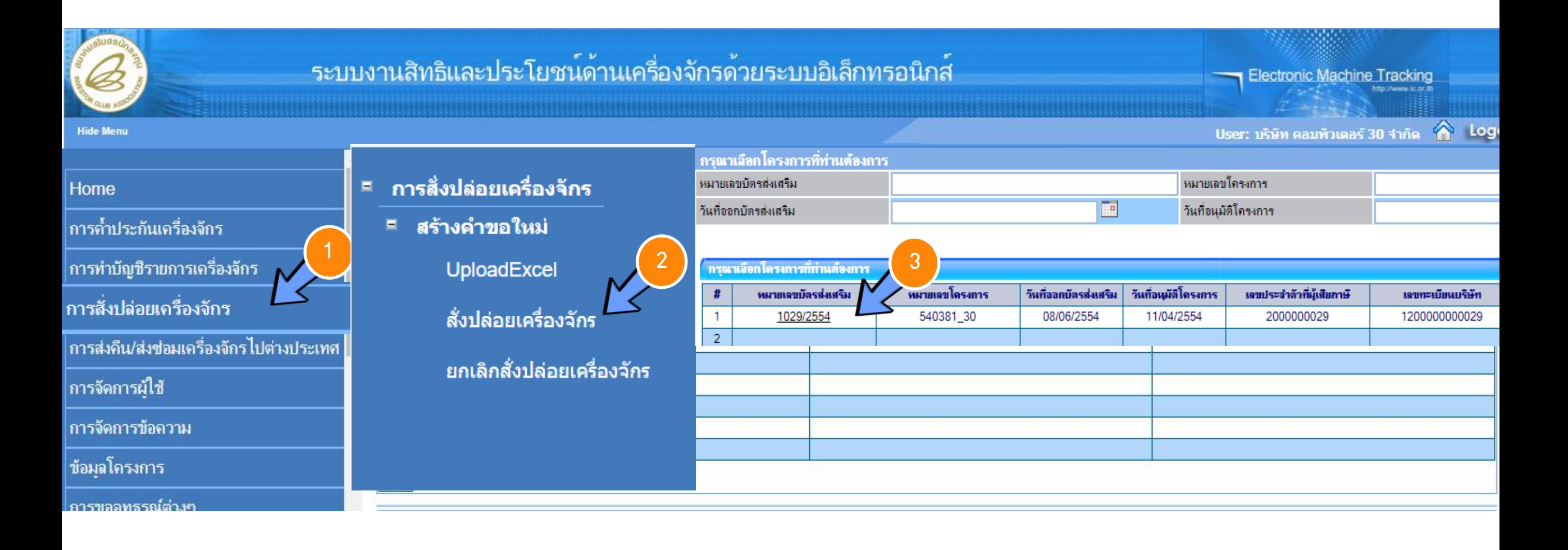

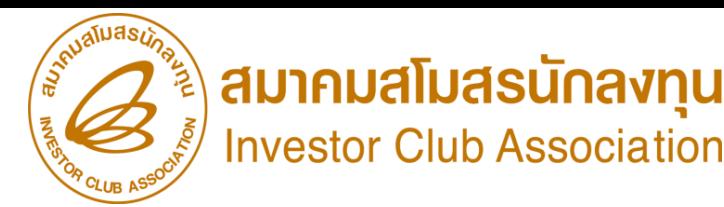

#### ขั้นตอนสั่งปล่อยกอนธนาคารค้าประกันเครื่องจักร(เต็มจำนวน)

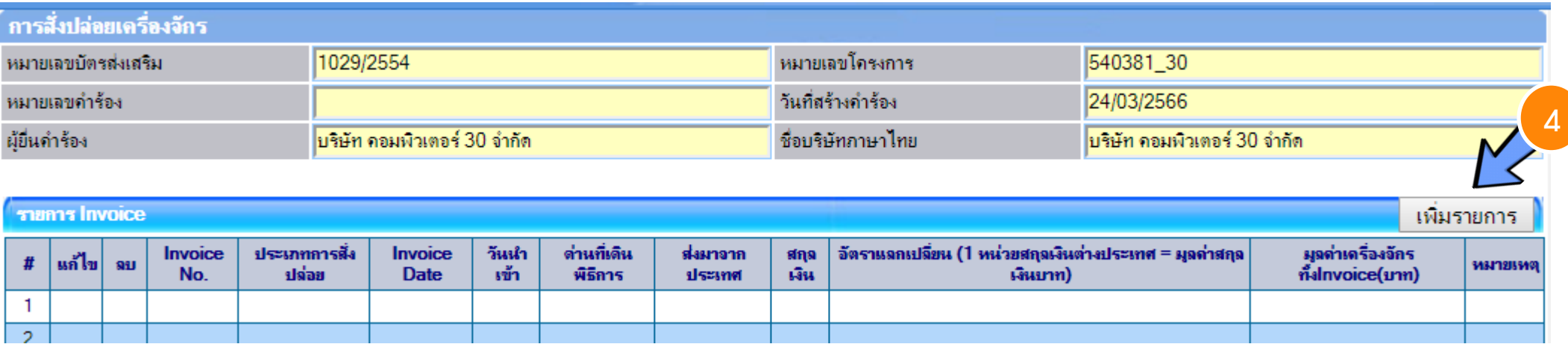

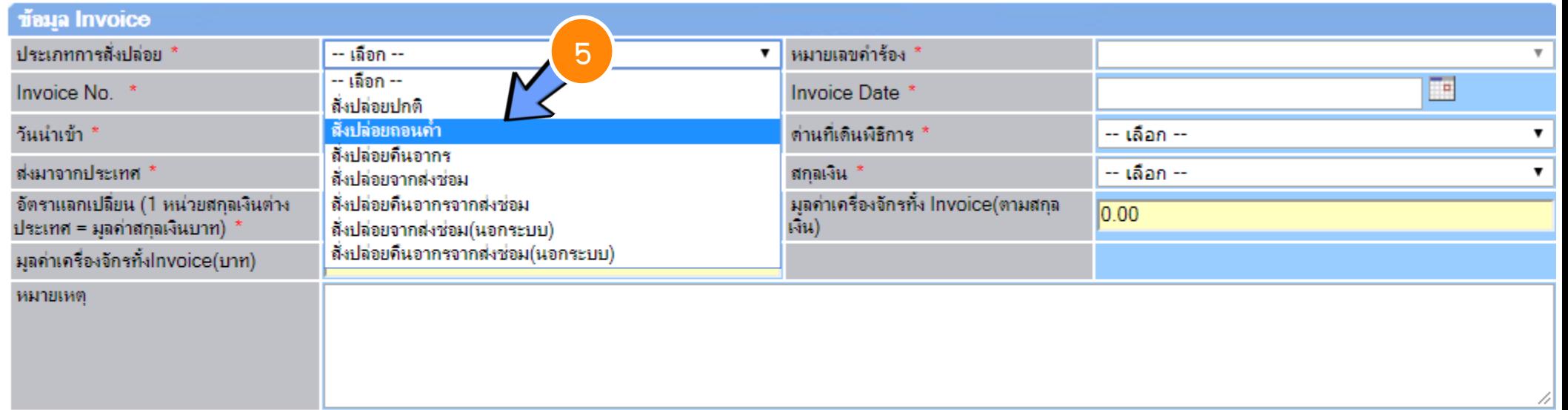

#### ขั้นตอนสั่งปล่อยกอนธนาคารค้าประกันเครื่องจักร(เต็มจำนวน) ไ

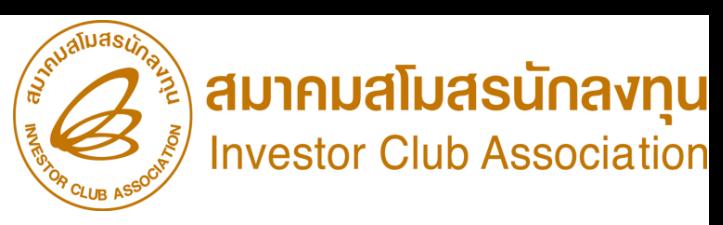

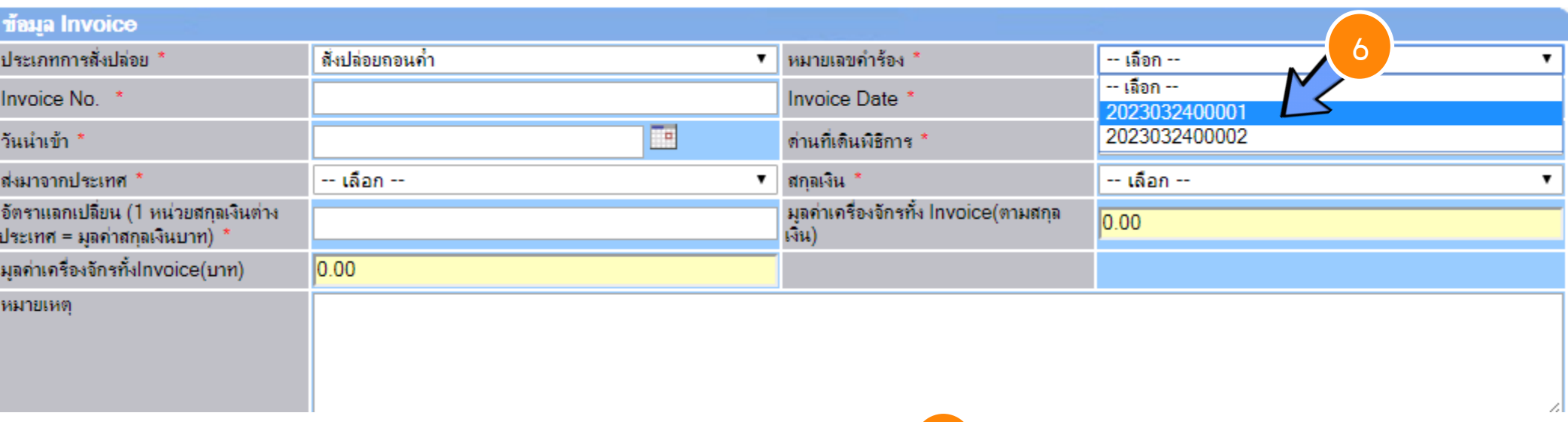

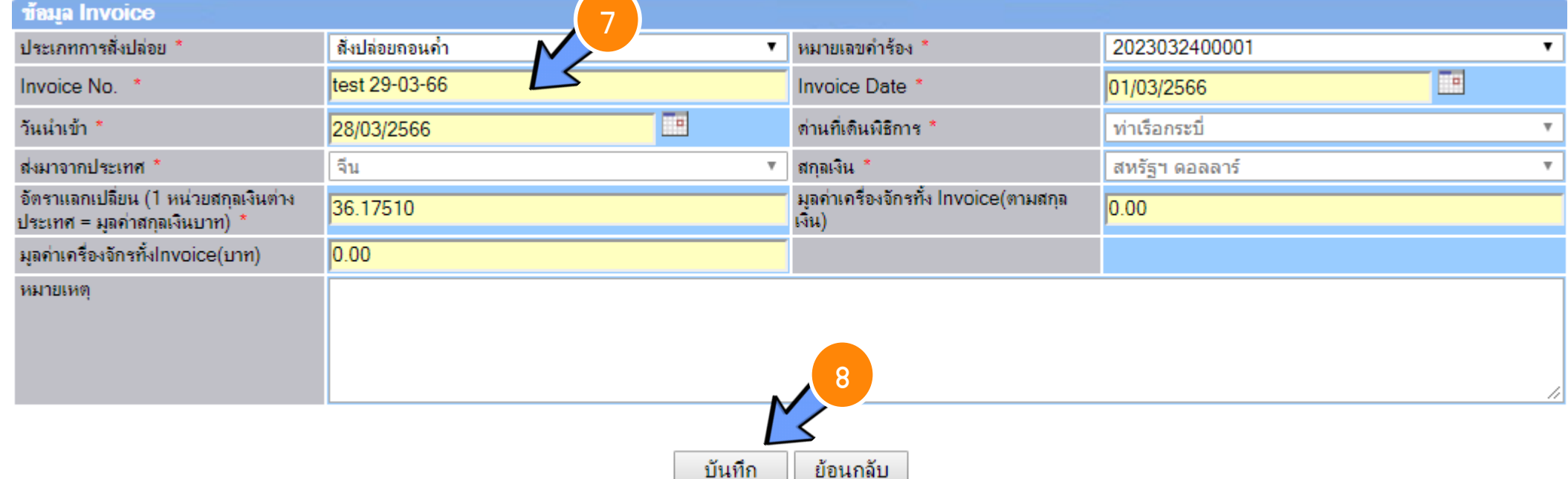

#### ขั้นตอนสั่งปล่อยกอนธนาคารค้าประกันเครื่องจักร(เต็มจำนวน)

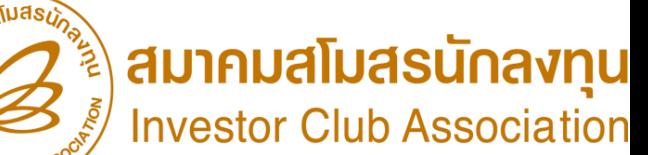

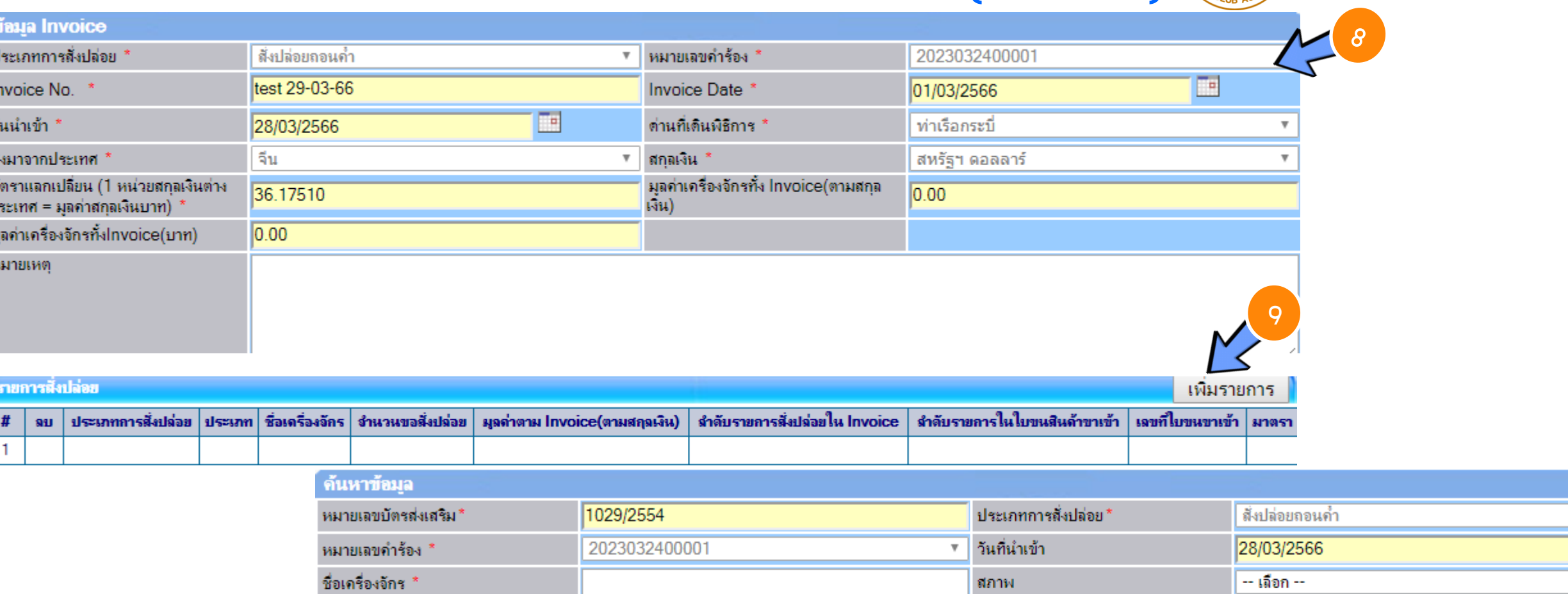

ค้นหา ยกเลิก

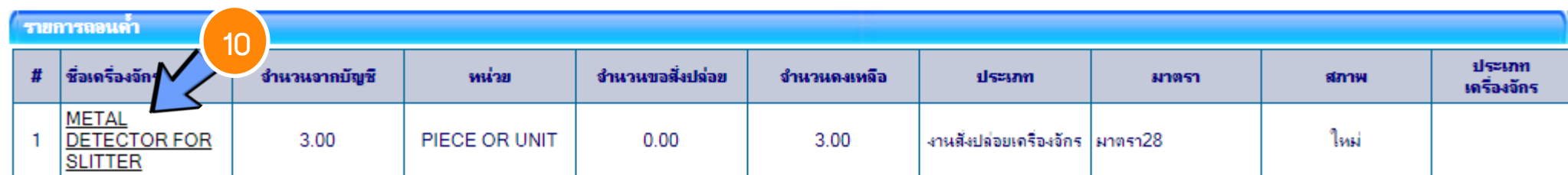

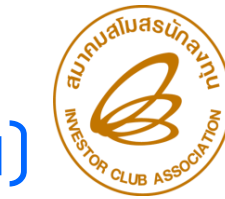

#### ขั้นตอนสั่งปล่อยกอนธนาคารค้าประกันเครื่องจักร(เต็มจำนวน)

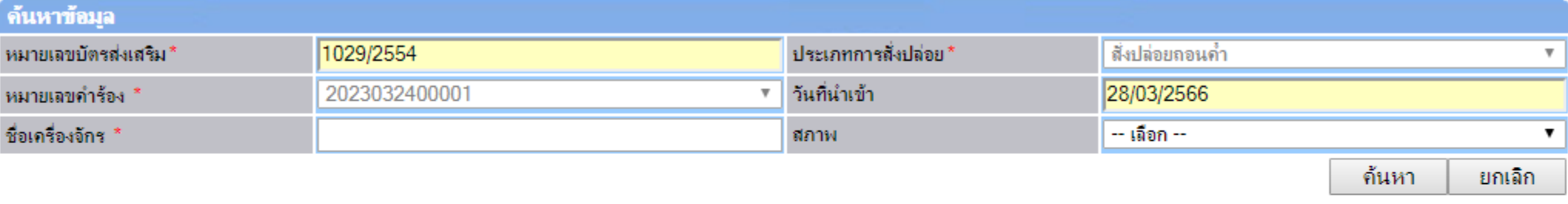

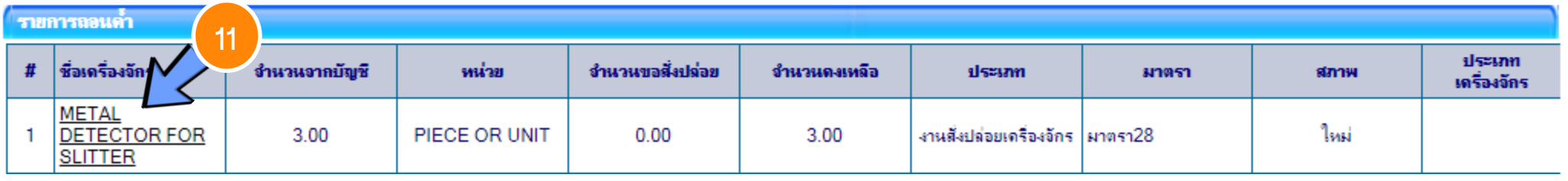

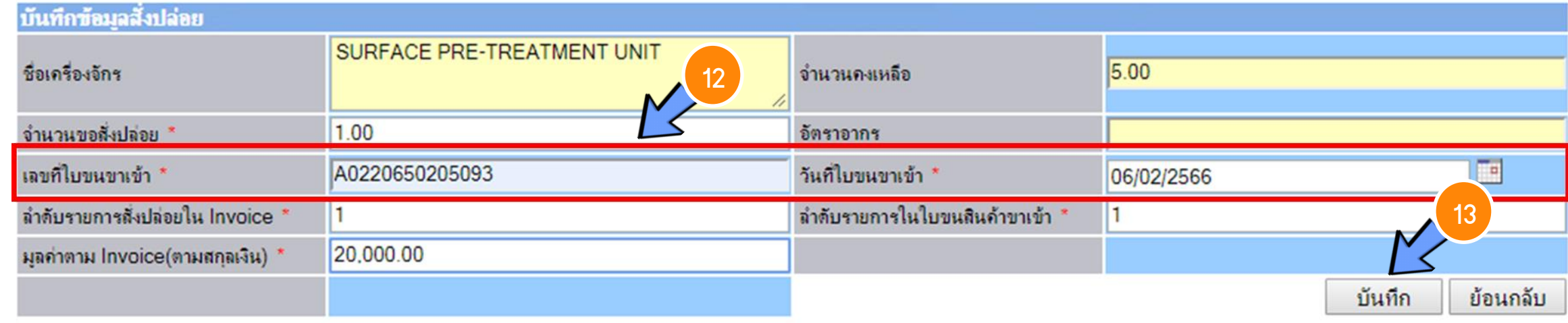

![](_page_50_Picture_0.jpeg)

) **สมาคมสโมสรนักลงทุน**<br>Investor Club Association

#### ขั้นตอนสั่งปล่อยถอนธนาคารค้าประกันเครื่องจักร(เต็มจำนวน) ไ

![](_page_50_Figure_3.jpeg)

#### ้ขั้นตอนสั่งปล่อยกอนธนาคารค้ำประกันเครื่องจักร(เต็มจำนวน)  $\left|\frac{1}{2}\right\rangle$

![](_page_51_Picture_1.jpeg)

![](_page_51_Picture_22.jpeg)

![](_page_51_Picture_23.jpeg)

กลับสู่หน้าจอหลัก

![](_page_51_Picture_5.jpeg)

![](_page_52_Picture_49.jpeg)

![](_page_52_Picture_1.jpeg)

## ตัวอย่าง เอกสาร ใบขนขาเข้าสเตตัส 0409

#### สถานะของใบขนสินค้า

Status 01 หมายกึ่ง ระหว่างดำเนินการ/รอส่งข้อมูล/ร่าง (Draft) Status 02 หมายถึง ผ่านพิธีการ/ส่งข้อมูลเข้ากรม และได้เลขที่ใบขมาแล้ว Status 03 หมายถึง ตรวจปล่อย

Status 04 หมายถึง รับบรรทุก/ออกจากท่า

![](_page_53_Picture_0.jpeg)

#### ระยะเวลาในการขออนุมัติสั่งปล่อยถอนธนาคารค้ าประกันเครื่องจักร

#### ตัวอย่างระยะเวลา

![](_page_53_Figure_3.jpeg)

## การขออนุมัติยกเลิกสั่งปล่อยเครื่องจักร

![](_page_54_Picture_1.jpeg)

ขั้นตอนการยกเลิกการสั่งปล่อยเครื่องจักร

- 1. เตรียมเลขที่คำร้องหรือเลขที่อนุมัติสั่งปล่อยเครื่องจักรที่ต้องการยกเลิก
- 2. ระบุเหตุผลที่ต้องการขอยกเลิกการอนุมัติสั่งปล่อยเครื่องจักร
- 3. ส่งคำร้องขอยกเลิกการสั่งปล่อยเครื่องจักร
- 4. รอการตอบกลับจากกรมศุลกากรว่าเลขที่อนุมัติที่ต้องการยกเลิกนั้น สามารถยกเลิกได้หรือไม่

![](_page_55_Picture_0.jpeg)

#### การขออนุมัติยกเลิกสั่งปล่อยเครื่องจักร

การยกเลิกการสั่งปล่อยเครื่องจักร

คือผู้ใช้บริการได้ท าการขออนุมัติสั่งปล่อยเครื่องจักรในระบบ ได้รับการอนุมัติแล้ว <u> และต้องการยกเลิกคำร้องการขออนุมัติสั่งปล่อยเครื่องจักรดังกล่าว</u>

เงื่อนไขการยกเลิกการสั่งปล่อยเครื่องจักร

1. ต้องเป็นคำร้องขออนุมัติสั่งปล่อยเครื่องจักรที่ได้รับอนุมัติแล้ว

2. ต้องเป็นคำร้องที่ยังไม่ได้เดินพิธีการศุลกากร

#### ขั้นตอนการยกเลิกสั่งปล่อยเครื่องจักร

![](_page_56_Picture_1.jpeg)

![](_page_56_Figure_2.jpeg)

![](_page_57_Picture_0.jpeg)

![](_page_57_Picture_1.jpeg)

ิกรณาด้นหาดำขอสั่งปล่อยเครื่องจักรที่ต้องการยกเลิก หมายเลขคำร้อง

2023032400006

้เลขที่อนุมัติ

<sup>3</sup> ขั้นตอนการยกเลิกสั่งปล่อยเครื่องจักร

ค้นหา

![](_page_57_Picture_32.jpeg)

![](_page_57_Picture_33.jpeg)

![](_page_57_Picture_34.jpeg)

#### ขั้นตอนการยกเลิกสั่งปล่อยเครื่องจักร

![](_page_58_Picture_1.jpeg)

![](_page_58_Picture_16.jpeg)

![](_page_59_Picture_0.jpeg)

## ้วิธีการตรวาสอบ คำร้องขออนุมัติสั่งปล่อยเครื่องจักร การยกเลิกค าร้องขออนุมัติสั่งปล่อยเครื่องจักร <u>หลังส่งคำร้อง</u>

![](_page_60_Picture_0.jpeg)

![](_page_60_Picture_1.jpeg)

![](_page_61_Picture_0.jpeg)

![](_page_61_Picture_8.jpeg)

![](_page_61_Picture_9.jpeg)

![](_page_62_Picture_12.jpeg)

![](_page_63_Picture_0.jpeg)

![](_page_63_Picture_14.jpeg)

![](_page_64_Picture_0.jpeg)

![](_page_64_Picture_1.jpeg)

![](_page_64_Picture_9.jpeg)

![](_page_64_Picture_10.jpeg)

![](_page_64_Picture_11.jpeg)

![](_page_65_Picture_0.jpeg)

# แสดงวิธีกรอก ข้อมูลผ่านระบบ

![](_page_66_Picture_0.jpeg)

# THANK YOU

![](_page_66_Picture_2.jpeg)

![](_page_67_Picture_0.jpeg)

#### ดาวน์โหลดคู่มือการใช้งานระบบได้ทาง www.ic.or.th

#### 0 2666 9449 >> โดยติดต่อสมาคม ดังนี้ ● ตั้งแต่ ว**ันอังคารที่ 4 มกราคม 2565** เป็นต้นไป

![](_page_67_Picture_14.jpeg)